Registre su producto para obtener servicios de soporte en

# www.philips.com/welcome

# **VOICE TRACER**

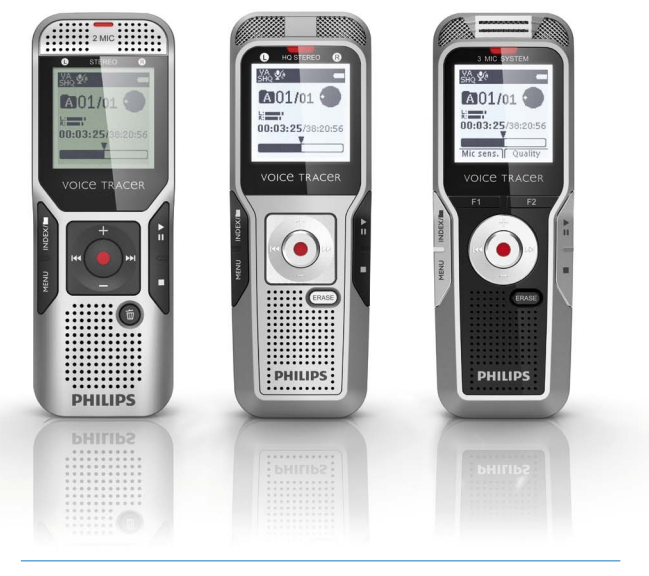

ES Manual de usuario

DVT1400

DVT1700

DVT3200

DVT3400

DVT3600

DVT5000

DVT5500

DVT7000

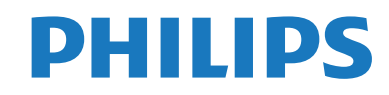

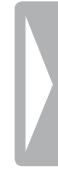

# <span id="page-2-0"></span>Índice de contenido

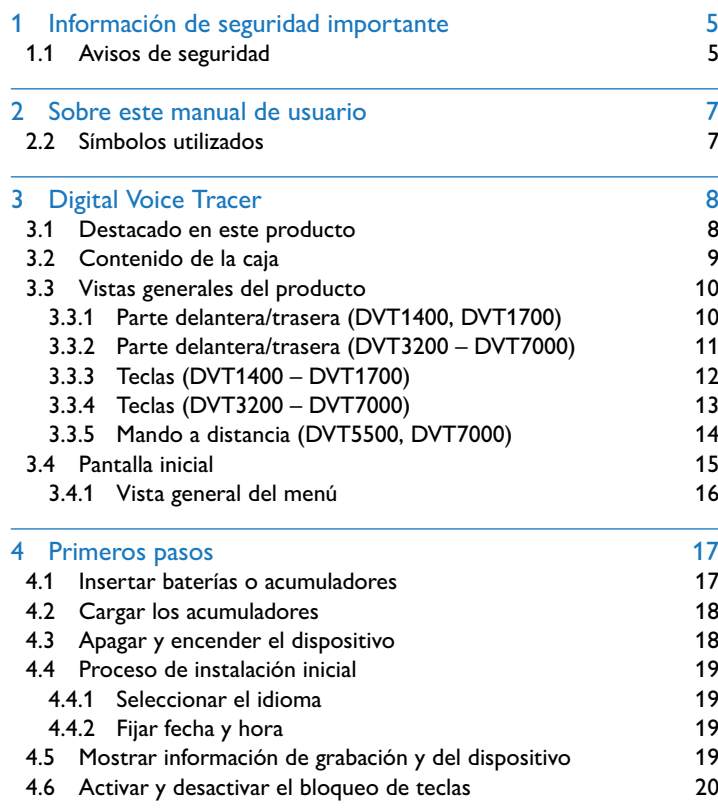

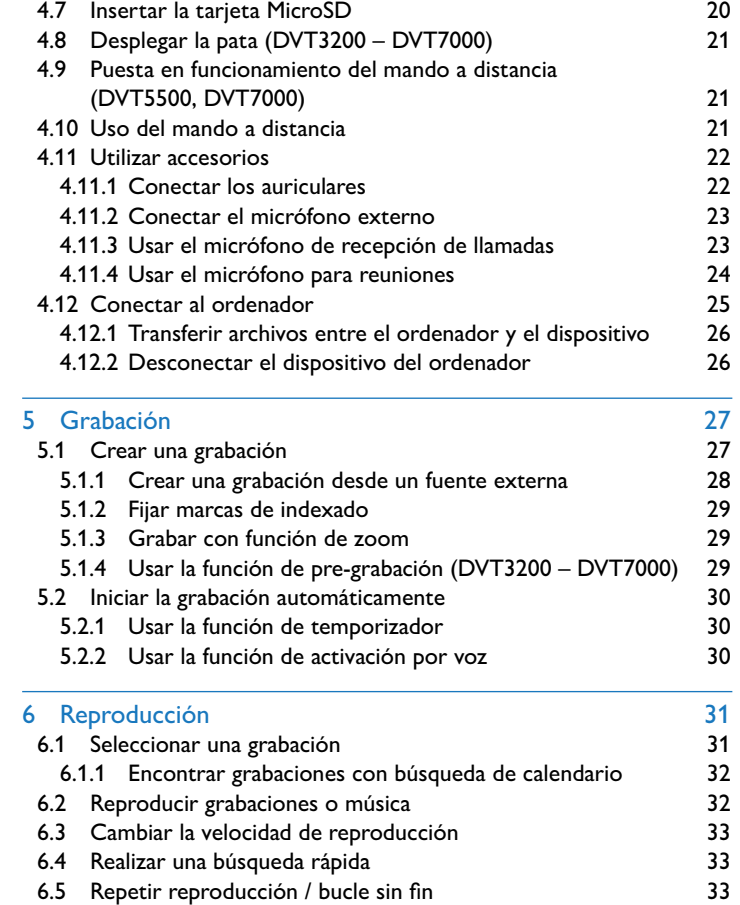

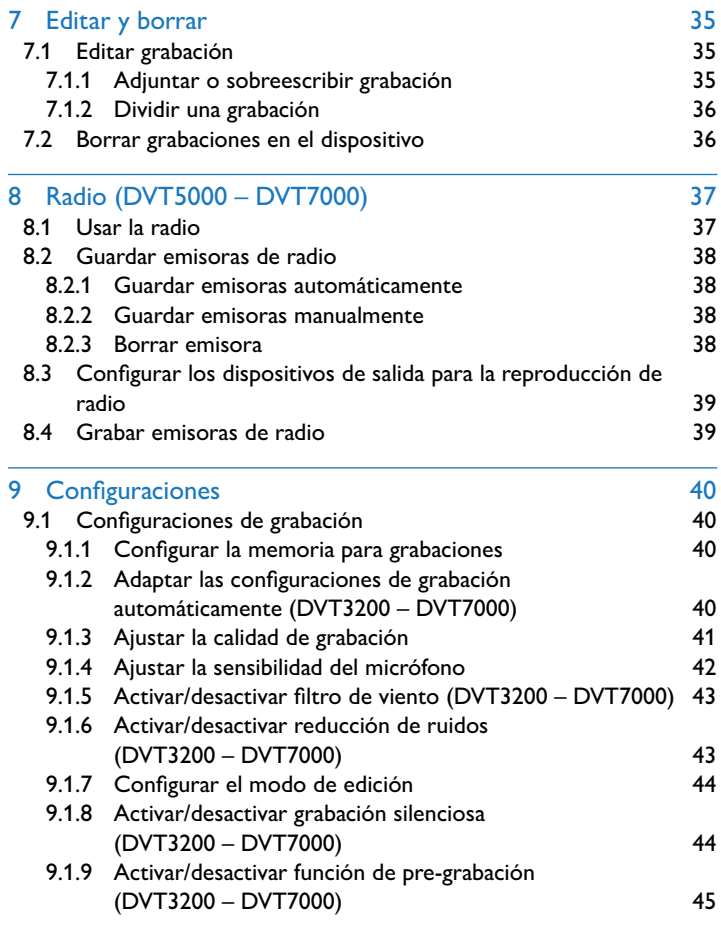

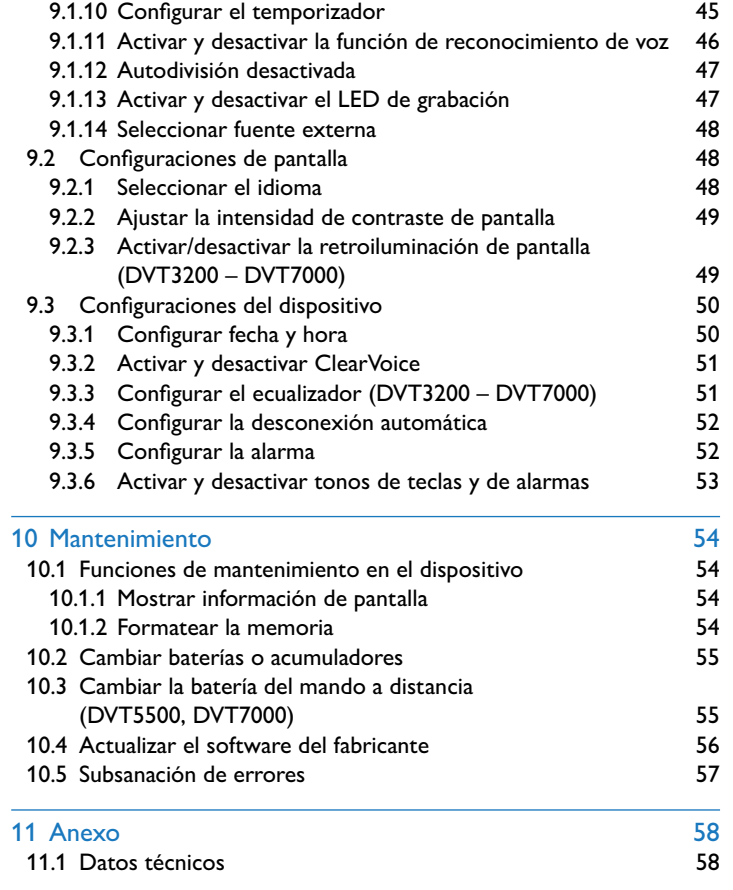

# <span id="page-4-2"></span><span id="page-4-0"></span>Información de seguridad importante

No lleve a cabo ajustes o modificaciones en el dispositivo que no estén descritas en este manual de usuario. Cumpla con todos los avisos de seguridad para garantizar un perfecto funcionamiento del equipo. El fabricante no asume la responsabilidad en caso de incumplimiento de los avisos de seguridad.

# **1.1 Avisos de seguridad**

- Proteja el equipo de la lluvia y del agua para evitar cortocircuitos.
- • No exponga el equipo a temperaturas altas causadas por calefactores o por la luz directa del sol.
- • Proteja los cables frente a daños por aplastamiento, especialmente en los enchufes y en el punto por el que el cable sale de la carcasa.
- • Guarde siempre sus datos y grabaciones. El fabricante no asume la responsabilidad por pérdida de datos.
- No realice trabajos de mantenimiento que no se describan en este manual de usuario. No desmonte el equipo para realizar reparaciones. Su equipo debe ser reparado exclusivamente en talleres homologados.

#### <span id="page-4-1"></span>**1.1.1 Baterías y acumuladores**

- • Use exclusivamente baterías o acumuladores del tipo AAA para este equipo y del tipo CR2025 para el mando a distancia (DVT5500, DVT7000).
- DVT1400, DVT1700: No intente recargar las baterías.
- • DVT3200 DVT7000: En lugar de acumuladores también puede usar baterías del tipo AAA. Los acumuladores del tipo LFH9154 de Philips pueden recargarse en el equipo. Para ello conecte el equipo a un ordenador o utilice un cargador externo.
- • Antes de la primera puesta en servicio cargue los acumuladores por completo. Un ciclo de carga completo dura aprox. 2,5 horas si el equipo está conectado a un ordenador.
- • Saque las baterías o acumuladores del equipo cuando no lo utilice durante largos periodos. El equipo podría sufrir daños causados por baterías o acumuladores en descarga.
- • No saque las baterías o acumuladores del equipo mientras realiza una grabación. Esto podría causar daños o pérdida de datos. También es posible que aparezcan disfunciones.
- Las baterías y acumuladores contienen sustancias nocivas para el medio ambiente. Las baterías y acumuladores usados deben eliminarse a través de los puntos de recogida previstos a este fin.

#### **1.1.2 Tarjetas de memoria**

- El equipo soporta tarjetas de memoria del tipo MicroSD con una capacidad de hasta 32 GB.
- • Vigile que la tarjeta de memoria garantice una tasa de transferencia de datos suficiente. El fabricante no asume responsabilidad alguna por correcto funcionamiento de las tarjetas.
- • Al formatear una tarjeta de memoria se borran todos los datos de la tarjeta. Realice el formateo de la tarjeta de memoria siempre en el dispositivo para asegurar un correcto formateo. Si formatea la tarjeta en un ordenador pueden aparecer errores posteriormente al grabar o leer datos.

#### <span id="page-5-0"></span>**1.1.3 Protección auditiva**

#### **Cumpla con las siguientes directrices al utilizar los auriculares:**

- • Regule el volumen de forma moderada y no utilice los auriculares durante periodos excesivamente largos.
- • Vigile siempre no subir el volumen por encima de los límites de su oído.
- • Regule el volumen de forma que aún pueda oír lo que ocurre a su alrededor.
- • En situaciones potencialmente peligrosas actúe con cautela o deje de usar el equipo.
- • No use auriculares cuando se desplace en automóvil, bicicleta, monopatín, etc. Con ello puede poner en peligro el tráfico y es posible que infrinja además el reglamento vigente.

#### **1.1.4 Potencia acústica máxima**

• El fabricante garantiza que la potencia acústica máxima de sus dispositivos de audio cumple con la legislación vigente, pero únicamente con el modelo original de auriculares suministrado inicialmente. Si tiene que sustituir los auriculares le recomendamos que adquiera el modelo original correspondiente de Philips en su comerciante habitual.

#### **1.1.5 Límites legales para grabaciones**

- • Es posible que el uso de la función de grabación de este producto esté sujeto a limitaciones legales. Tenga en cuenta la protección de datos y los derechos personales de terceros cuando, por ejemplo, grabe conversaciones o presentaciones.
- Por favor, tenga en cuenta que en algunos países es obligatorio informar al interlocutor cuando se graba una conversación telefónica y/o la grabación de conversaciones telefónicas puede estar prohibida. infórmese de la situación legal en su país antes de grabar conversaciones telefónicas.

# <span id="page-6-0"></span>2 Sobre este manual de usuario

La vista general en las siguientes páginas le ofrece una visión rápida de conjunto de su equipo. Encontrará información detallada en los siguientes capítulos de este manual de usuario. Lea este manual de usuario con atención.

# **2.1 Funciones y gráficos que varían según modelo**

En este manual de usuario se describen varios modelos de esta serie de dispositivos. Tenga en cuenta que algunas funciones sólo están disponibles para modelos determinados.

# **2.2 Símbolos utilizados**

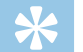

#### **Consejo**

• Con este símbolo se identifican consejos que le ayudan a usar su dispositivo con mayor efectividad y sencillez.

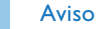

• Con este símbolo se identifican avisos que debe tener en cuenta al manejar el dispositivo.

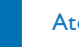

#### Atención

• Este símbolo avisa de daños en el dispositivo y de posibles pérdidas de datos. El manejo incorrecto puede causar daños en el dispositivo.

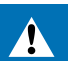

#### Advertencia

• Este símbolo advierte de peligros para las personas. Un manejo incorrecto puede dar lugar a lesiones o daños.

# <span id="page-7-0"></span>3 Digital Voice Tracer

Nos alegramos de que haya elegido un dispositivo Philips. En nuestra página web encontrará soporte técnico en forma de manuales, descargas de software, información sobre la garantía y mucho más: [www.philips.com/welcome.](http://www.philips.com/welcome)

# **3.1 Destacado en este producto**

- • Grabación en estéreo en formato MP-3 para una calidad de sonido excepcional
- • Función de zoom para el micrófono para grabaciones a distancias hasta 15 metros/ 50 pies.
- • ClearVoice para una reproducción de voz nítida y real.
- • Función de activación por voz para grabar sin teclas (sistema manos libres)
- • Función de grabación previa para no perder una sola palabra.
- • Grabación y alimentación de corriente por puerto USB para grabaciones sin límites.
- • Ranura para tarjeta MicroSD para memoria adicional.
- • Función de marcado de pasajes clave en grabaciones con marcas de indexado
- • Búsqueda en calendario para encontrar todas las grabaciones con rapidez.

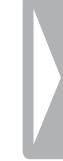

# <span id="page-8-0"></span>**3.2 Contenido de la caja**

- 
- (1) Dispositivo<br>(2) Guía de inic<br>(3) DVT1400, I b Guía de inicio rápido
- DVT1400, DVT1700: Dos baterías (AAA) DVT3200 – DVT7000: Dos acumuladores recargables (AAA)
- 
- (4) Cable USB de conexión al ordenador<br>(5) DVT3400 DVT7000: Auriculares es<br>(6) DVT3600: Micrófono de recepción de e DVT3400 – DVT7000: Auriculares estéreo
- DVT3600: Micrófono de recepción de llamadas para grabar conversaciones telefónicas
- (7) DVT5500, DVT7000: Mando a distancia (batería instalada)<br>(8) DVT7000: Micrófono para reuniones<br>(9) DVT3400 DVT7000: Bolso<br>(10) DVT1700: DVD con software de reconocimiento de voz
- DVT7000: Micrófono para reuniones
- i DVT3400 DVT7000: Bolso
- j DVT1700: DVD con software de reconocimiento de voz

#### Aviso

• Tenga en cuenta que algunas partes no se suministran con algunos modelos. Si falta alguna parte o estas presentan daños, diríjase por favor a su distribuidor.

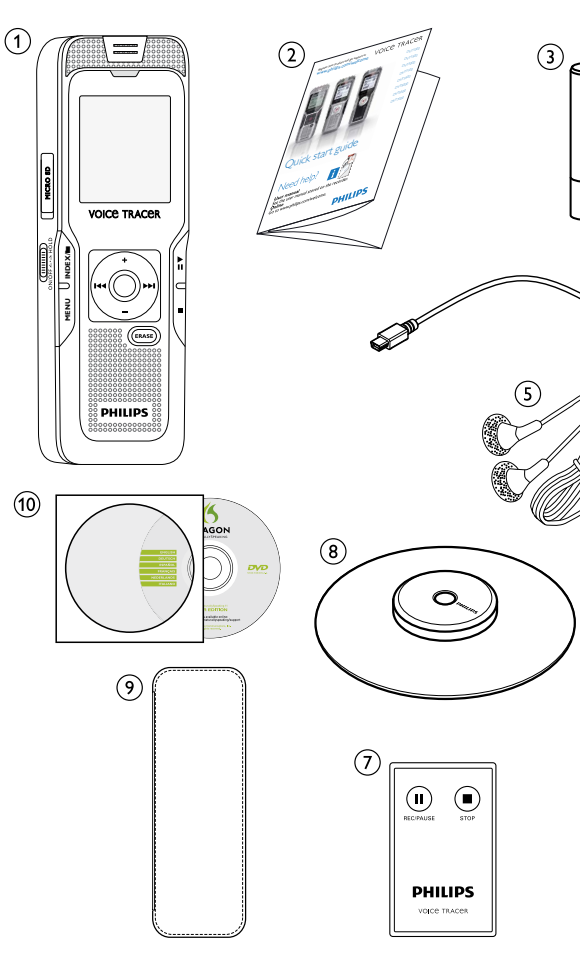

 $(6)$ 

# <span id="page-9-0"></span>**3.3 Vistas generales del producto**

#### **3.3.1 Parte delantera/trasera (DVT1400, DVT1700)**

- $\begin{array}{ll}\n\textcircled{1} & \text{Tecla} \text{encendido/apagado del bloqueo de tecla} \\
\textcircled{2} & \text{Microfonos} \n\end{array}$ 
	- Micrófonos
	- LED de estado:
		- Rojo El dispositivo está grabando
		- Verde El dispositivo reproduce la grabación
		- Amarillo Transmisión de datos con el ordenador
		-
		- e Altavoz
- 4 Pantalla<br>
5 Altavoz<br>
6 (Sin gráf<br>
7 Campo<br>
8 Puerto p<br>
7 Puerto p<br>
6 Compar<br>
7 Ranura i (Sin gráfico) Conexión para el ordenador (Micro USB)
	- Campo de mando con teclas
	- Puerto para micrófono externo (clavija de estéreo de 3,5mm)
	- Puerto para auriculares (clavija de estéreo de 3,5mm)
	- Compartimento para baterías
	- Ranura para tarjeta de memoria (tarjeta MicroSD)

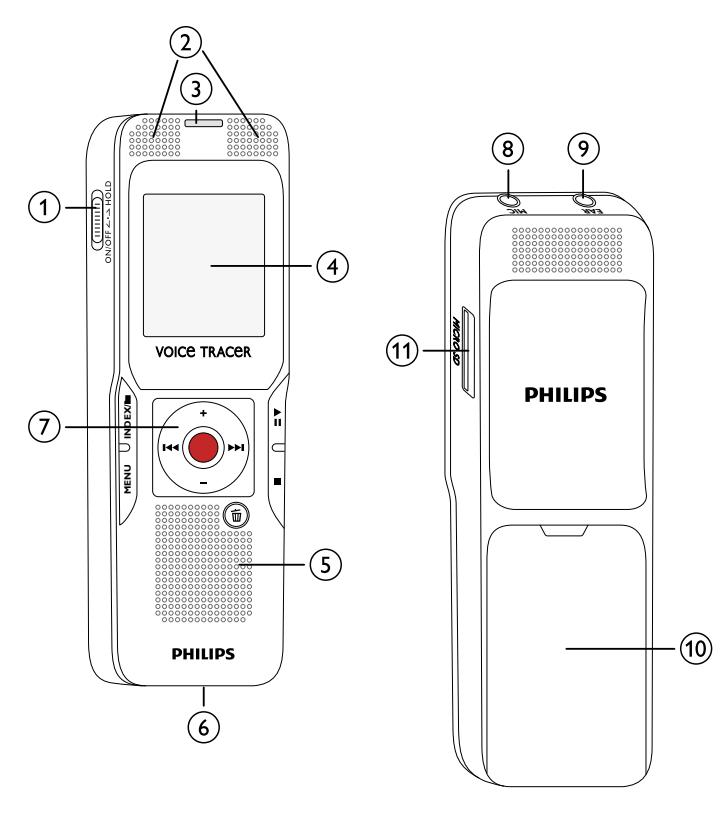

#### <span id="page-10-0"></span>**3.3.2 Parte delantera/trasera (DVT3200 – DVT7000)**

- (1) Tecla encendido/apagado del bloqueo de tecla<br>(2) Ranura para tarjeta de memoria ( tarjeta Micro<br>(3) Micrófonos<br>(4) LED de estado:
	- Ranura para tarjeta de memoria ( tarjeta MicroSD)
	- Micrófonos
	- LED de estado:
		- Rojo El dispositivo está grabando
		- Verde El dispositivo reproduce la grabación
		- Amarillo Transmisión de datos con el ordenador
	-
	- Altavoz
	- (Sin gráfico) Conexión para el ordenador (Micro USB)
	- Campo de mando con teclas
- G Pantalla<br>
(G) Altavoz<br>
(Gin gráf)<br>
(G) Campo<br>
(D) Pata ret<br>
Compar<br>
DVT550 Pata retráctil
	- Compartimento para baterías
	- DVT5500, DVT7000: Receptor de la señal del mando a distancia
- (2) Puerto para auriculares (clavija de estéreo de 3,5 mm)<br>(3) Puerto para micrófono externo, conexión de línea ent
	- Puerto para micrófono externo, conexión de línea entrante (clavija de estéreo de 3,5mm)

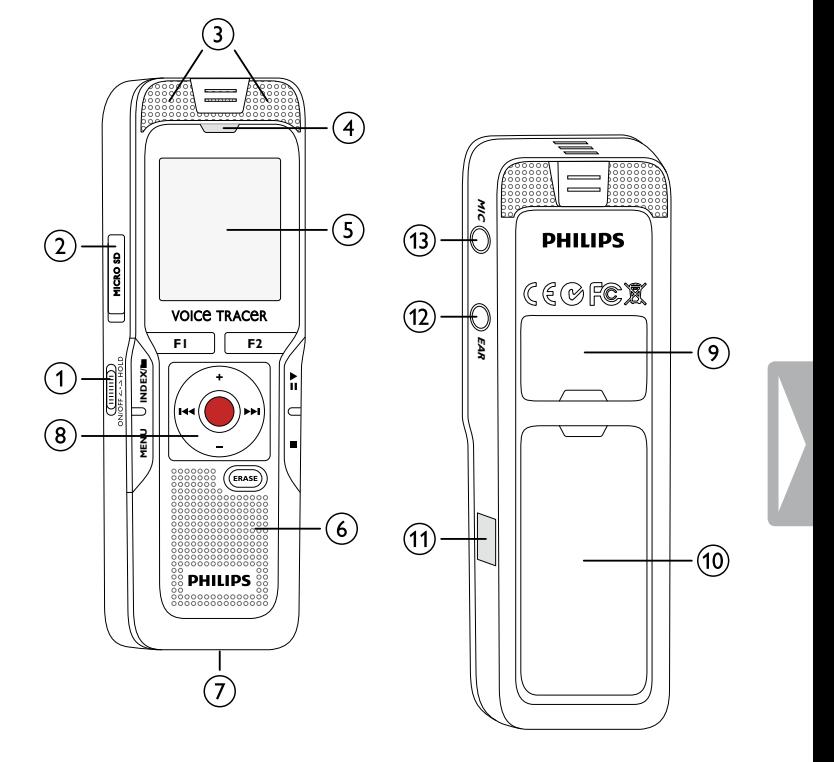

#### <span id="page-11-0"></span>**3.3.3 Teclas (DVT1400 – DVT1700)**

- $\alpha$ ) > II Pulsar e brevemente: Reproducir la grabación (tecla de reproducción), hacer pausa en la reproducción (tecla de pausa) Pulsar prolongadamente: Regular la velocidad de reproducción
- b **+** Aumentar el volumen, navegación por el menú: seleccionar funciones del menú
	- b Pulsar brevemente: saltar a la siguiente marca de indexado, saltar a la siguiente grabación
		- Navegación por el menú: abrir la siguiente pestaña de menú
	- **–** Reducir el volumen, navegación por el menú: Seleccionar funciones de menú
	- **H<sup>4</sup>** Pulsar brevemente: saltar a la anterior marca de indexado, saltar a la anterior grabación
		- Navegación por el menú: abrir la anterior pestaña de menú Pulsar prolongadamente: búsqueda rápida hacia atrás
- $\overline{a}$  Finalizar la reproducción (tecla de stop), cerrar el menú
- $\overline{4}$   $\overline{w}$  Borrar la grabación (tecla de borrado)
- e Pulsar brevemente: Abrir funciones de menú (tecla de **MENÚ**)
- $\delta$   $\bullet$  Iniciar la grabación (tecla de grabación), confirmar la selección  $\sigma$  Modo de parada: Cambiar de directorio, grabación: Hacer una
	- marca de indexado (tecla **INDEX/**a)

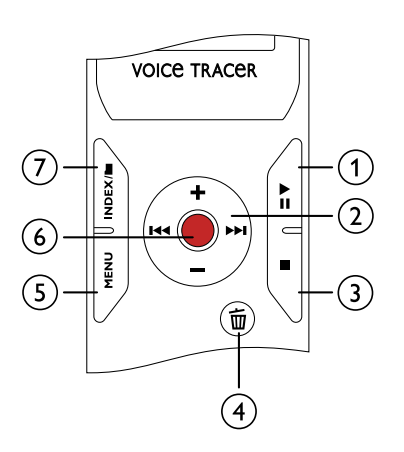

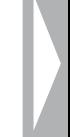

#### <span id="page-12-0"></span>**3.3.4 Teclas (DVT3200 – DVT7000)**

- $\circled{1}$ DVT5000 – DVT7000: Tecla de función variable **F1**
- $\overline{2}$ DVT5000 – DVT7000: Tecla de función variable **F2** La función de las teclas de función variable depende del estado de funcionamiento: la función asignada aparece en pantalla
- (3) ▶II Pulsar brevemente: Reproducir la grabación (tecla de reproducción), hacer pausa en la reproducción (tecla de pausa) Pulsar prolongadamente: Regular la velocidad de reproducción
- $\circ$ **+** Aumentar el volumen, navegación por el menú: seleccionar funciones de menú
	- b Pulsar brevemente: saltar a la siguiente marca de indexado, saltar a la siguiente grabación

Navegación por el menú: abrir la siguiente pestaña de menú

- **–** Reducir el volumen, navegación por el menú: Seleccionar funciones de menú
- h Pulsar brevemente: saltar a la anterior marca de indexado, saltar a la anterior grabación

Navegación por el menú: abrir la anterior pestaña de menú Pulsar prolongadamente: búsqueda rápida hacia atrás

- (5) ∎ Finalizar la reproducción (tecla de stop) , cerrar el menú  $\left( 6\right)$ 
	- **ERASE**: Borrar la grabación (tecla de borrado)

 $(7)$ Pulsar brevemente: Abrir funciones de menú (tecla de **MENÚ** )

 $\circled{8}$  $\bullet$ Iniciar la grabación (tecla de grabación) , confirmar la selección  $\circledcirc$ Modo de parada: Cambiar de directorio, grabación: Hacer una marca de indexado (tecla **INDEX/** a )

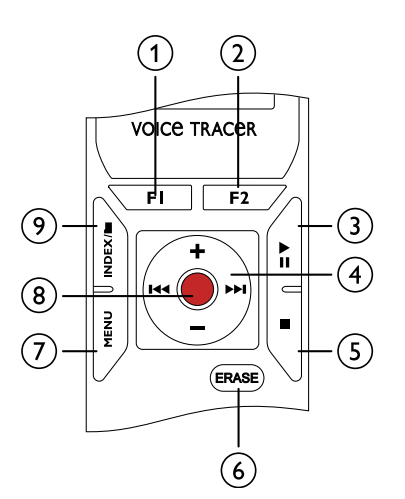

### <span id="page-13-0"></span>**3.3.5 Mando a distancia (DVT5500, DVT7000)**

- a Iniciar grabación (tecla de grabación), hacer una pausa en la grabación (tecla de pausa)
- 2 Finalizar la grabación (tecla de stop)<br>3 (Sin gráfico) compartimento para bat
- (Sin gráfico) compartimento para batería

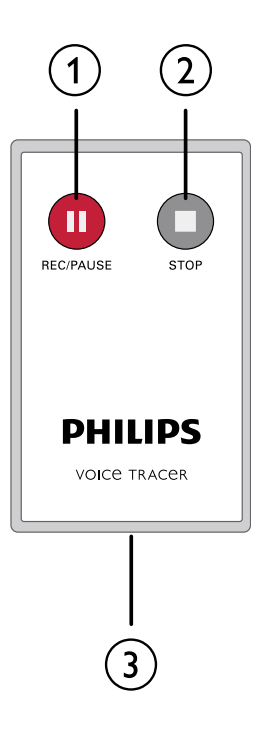

# <span id="page-14-0"></span>**3.4 Pantalla inicial**

1) WA Activación de voz conectada

- $\Omega$  Sensibilidad del micrófono  $\blacksquare$  Dictado,  $\Omega$  Conversación,  $\Omega$  Reconocimiento de voz,  $\mathbb{N}$  – Función de auto-zoom,  $\mathbb{N}$  – Función de zoom: Presentación,  $\mathbb{N}$  – Func. de zoom: distancia grande,  $\mathbb{N}$  – Sens. manual del micrófono,  $\overline{\mathbb{Q}}$  – Fuente de línea de entrada
- $\overline{a}$  Modo de procesamiento configurado:  $\overline{a}$  Adjuntar grabación, Æ – Sobreescribir grabación

d Ç ClearVoice activada (para más calidad de reproducción)

- (5) Modo de repetición configurado / Bucle infinito:  $\blacksquare$  Repetir reproducción del archivo,  $\overline{2}$  – Repetir reproducción de la carpeta, Ã – Repetir selección/secuencia, Ä – Modo de repetición casual
- **(6)** SU Temporizador conectado,  $\Omega$  Alarma conectada<br>(7) Modo configurado del ecualizador (para reprod. de mú Modo configurado del ecualizador (para reprod. de música):
	- $\mathbb{E}$  Pop,  $\mathbf{E}$  Jazz,  $\mathbf{\Omega}$  Clásica
- $\circledR$  Estado de la batería
- $\widehat{p}$  **E** Reproducción:  $\blacktriangleright$  Normal, **II** Pausa, **E** Stop,  $\blacktriangleright$  Despacio,  $\triangleright$  – Rápido,  $\bullet$  – Grabación $@$  – Pausa en la grabación,  $\blacklozenge$ 
	- W Búsqueda
- (10 DVT5000 DVT7000: Función de las teclas de función variable<br>
(11) Marcas de indexado fijadas para reproducción<br>
(12) Indicación de posición de la reproducción/grabación en curso<br>
(3) Duración de la reproducción/graba
	- Marcas de indexado fijadas para reproducción
	- l Indicación de posición de la reproducción/grabación en curso
	- Duración de la reproducción/grabación, duración total de la grabación
	- n Volumen de reproducción/grabación del canal izquierdo y derecho
- Carpeta seleccionada, dependiente de la unidad de memoria seleccionada ( $\blacksquare$  – Memoria interna,  $\blacksquare$  – Tarjeta MicroSD) / N° de la grabación en curso / Cantidad total de grabaciones en la carpeta
- $p$  Calidad de grabación configurada:  $\overline{R}$  PCM,  $\overline{R}$  SHQ,  $HQ$ ,  $\Pi P - SP$ ,  $\Pi P - LP$ ,  $M2$  – MP3 (reproducción de música), **WMA** – WMA (reproducción de música)

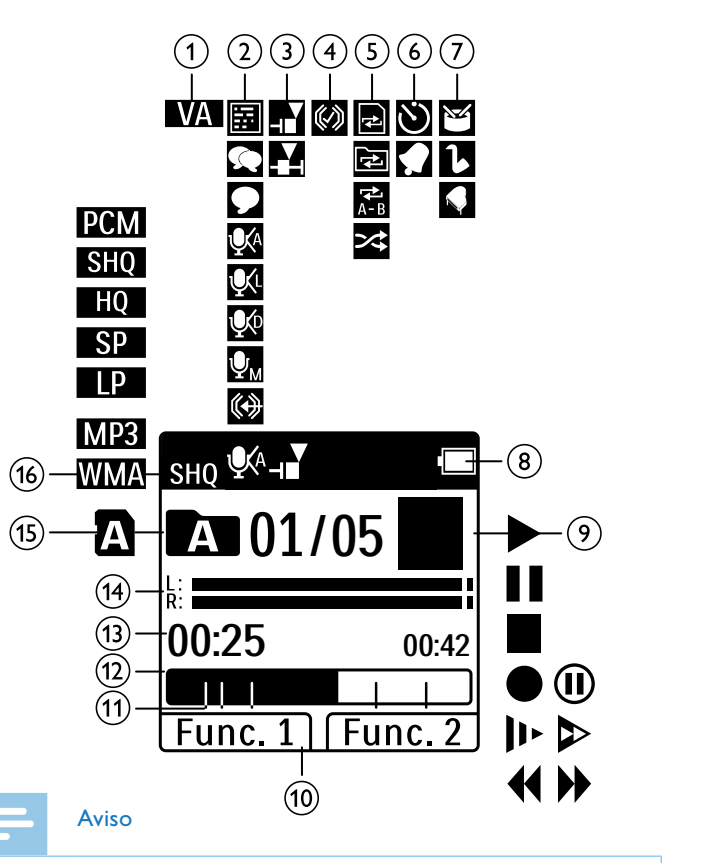

• La posición de los símbolos puede variar en función del modelo, del modo y de las funciones seleccionadas.

#### <span id="page-15-0"></span>**3.4.1 Vista general del menú**

Aviso

• El símbolo de la pestaña de menú seleccionada aparece con fondo negro.

#### a Ò **Menú de carpeta y de archivo :** [Encontrar grabaciones con búsqueda de](#page-31-1)

[calendario](#page-31-1) [Dividir una grabación](#page-35-1) [Repetir reproducción / bucle sin fin](#page-32-1)

#### b Ó **Ajustes de grabación:** [Crear una grabación](#page-26-1) [Ajustar la sensibilidad del micrófono](#page-41-1) [Ajustar la calidad de grabación](#page-40-1) [Activar/desactivar filtro de viento \(DVT3200](#page-42-1)  [– DVT7000\)](#page-42-1) [Activar/desactivar reducción de ruidos](#page-42-2)  [\(DVT3200 – DVT7000\)](#page-42-2) [Configurar el modo de edición](#page-43-1) [Activar/desactivar grabación silenciosa](#page-43-2)  [\(DVT3200 – DVT7000\)](#page-43-2) [Activar/desactivar función de pre-grabación](#page-44-1)  [\(DVT3200 – DVT7000\)](#page-44-1) [Configurar el temporizador](#page-44-2) [Activar y desactivar la función de](#page-45-1)  [reconocimiento de voz](#page-45-1) [Autodivisión desactivada](#page-46-1) [Seleccionar fuente externa](#page-47-1)

# **(3) A** justes de pantalla:

[Seleccionar el idioma](#page-47-2) [Ajustar la intensidad de contraste de pantalla](#page-48-1) [Activar/desactivar la retroiluminación de](#page-48-2)  [pantalla \(DVT3200 – DVT7000\)](#page-48-2)

# d Õ **Ajustes del dispositivo:**

[Configurar fecha y hora](#page-49-1) [Activar y desactivar ClearVoice](#page-50-1) [Configurar el ecualizador \(DVT3200 –](#page-50-2)  [DVT7000\)](#page-50-2) [Configurar la desconexión automática](#page-51-1) [Configurar la alarma](#page-51-2) [Formatear la memoria](#page-53-1) [Activar y desactivar el LED de grabación](#page-46-2) [Activar y desactivar tonos de teclas y de](#page-52-1)  [alarmas](#page-52-1) [Configurar la memoria para grabaciones](#page-39-1) [Mostrar información de pantalla](#page-53-2)

# e Ö **Ajustes de radio:**

[Usar la radio](#page-36-1) [Guardar emisoras de radio](#page-37-1) [Configurar los dispositivos de salida para la](#page-38-1)  [reproducción de radio](#page-38-1)

- f Lista de las funciones disponibles del menú
- Título de la pestaña de menú seleccionada

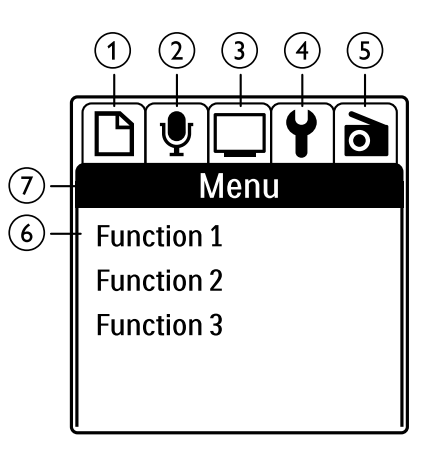

# <span id="page-16-0"></span>4 Primeros pasos

Con la siguiente ayuda de instalación podrá poner en funcionamiento su dispositivo rápida y fácilmente.

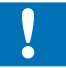

#### Atención

• Cumpla las instrucciones sobre el uso del dispositivo, especialmente las relacionadas con baterías y acumuladores. [\(Consulte también el capítulo 1.1.1 Baterías y acumuladores,](#page-4-1)  [página.5\).](#page-4-1)

# <span id="page-16-1"></span>**4.1 Insertar baterías o acumuladores**

Como parte del suministro de su dispositivo dispone usted de dos baterías (DVT1400, DVT1700) y/o dos acumuladores (DVT3200 – DVT7000) del tipo AAA .

1 DVT1400, DVT1700: Mueva hacia abajo la tapa del compartimento para baterías.

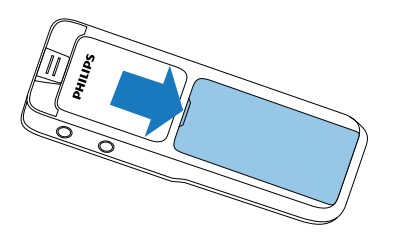

2 DVT3200 – DVT7000: Abra la tapa del compartimento para baterías en la parte trasera quitando el seguro y retirando la tapa.

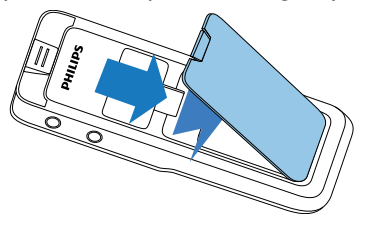

3 Inserte las baterías o acumuladores en el dispositivo como se muestra. ¡Vigile que la polaridad sea la correcta!

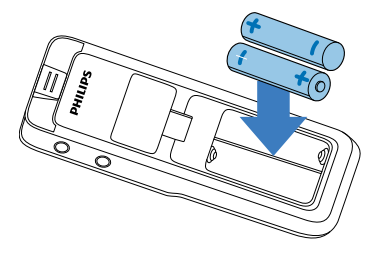

4 Cierre la tapa del compartimento para baterías.

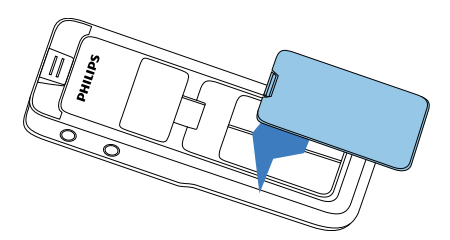

# <span id="page-17-0"></span>**4.2 Cargar los acumuladores**

#### DVT3200 – DVT7000:

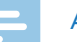

Aviso

- Los acumuladores del tipo LFH9154 de Philips pueden recargarse en el equipo. Para ello conecte el equipo a un ordenador o utilice un cargador externo.
- • Antes de la primera puesta en servicio cargue los acumuladores por completo.
- Un ciclo de carga completo con el ordenador dura aprox. 2,5 horas. El ordenador deberá estar conectado al realizar la carga. Si el puerto USB del ordenador no proporciona suficiente corriente use un cargador externo.
- Inserte el cable USB en el puerto USB del ordenador.
- 2 Inserte el enchufe Micro USB en el puerto USB en la parte inferior del dispositivo.

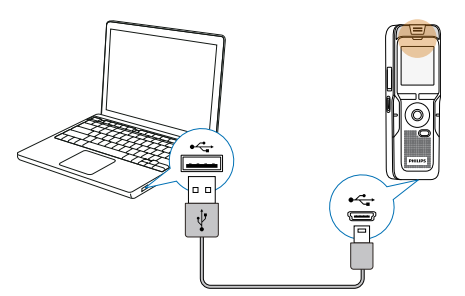

# **4.3 Apagar y encender el dispositivo**

- 1 Arrastre hacia abajo el interruptor de encendido/apagado del dispositivo durante aprox. dos segundos.
	- $\rightarrow$  El dispositivo se encenderá y aparecerá la pantalla inicial.

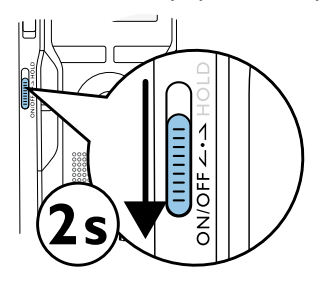

2 Para apagarlo, vuelva a arrastrar hacia abajo el interruptor de encendido/apagado del dispositivo durante aprox. dos segundos.

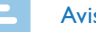

#### Aviso

• El dispositivo se apaga automáticamente cuando no se pulsan las teclas durante un periodo configurado. [\(Consulte también el](#page-51-1)  [capítulo 9.3.4 Configurar la desconexión automática, página.52\)](#page-51-1).

# <span id="page-18-0"></span>**4.4 Proceso de instalación inicial**

Durante la puesta en servicio inicial o posiblemente después de una interrupción prolongada de la corriente se inicia el proceso de instalación inicial. Los datos sobre fecha y hora se guardan como hora de grabación en cada grabación.

#### **4.4.1 Seleccionar el idioma**

- 1 Seleccione usando **+/ –** el idioma de pantalla deseado.
- Confirme con la tecla de grabación .

#### Aviso

• Es posible que su idioma no esté disponible. Seleccione un idioma alternativo.

#### **4.4.2 Fijar fecha y hora**

- Seleccione usando **+/** el año deseado.
- Pulse **PPI**.
- 3 Seleccione usando **+/ –** el mes deseado.

#### $4$  Pulse  $H.$

5 Seleccione usando **+/ –** el día deseado.

#### $6$  Pulse  $H.$

7 Seleccione con **+/ –**, si mostrar la hora en formato de 12 o de 24 horas.

#### 8 Pulse b.

9 Seleccione usando **+/–** la hora deseada.

#### 10 Pulse  $\blacktriangleright$ I.

- 11 Seleccione usando **+/–** los minutos deseados.
- 12 Confirme con la tecla de grabación .

# **Consejo**

• Los ajustes de idioma, fecha y hora pueden modificarse en cualquier momento con los menús de configuración. [\(Consulte](#page-47-2)  [también el capítulo 9.2.1 Seleccionar el idioma, página.48\)](#page-47-2) [\(Consulte](#page-49-1) [también el capítulo 9.3.1 Configurar fecha y hora, página.50\)](#page-49-1).

# **4.5 Mostrar información de grabación y del dispositivo**

- Pulse en modo de stop (pantalla de inicio) la tecla de stop  $\blacksquare$ .
	- $\alpha$  En la pantalla se muestran las propiedades de la grabación seleccionada. Símbolo de la unidad de memoria usada, fecha y hora de grabación, calidad de grabación, duración y tamaño en MB.
- <span id="page-19-0"></span> $\Omega$  En la pantalla se muestran informaciones generales sobre el dispositivo. Fecha y hora, tiempo de grabación restante en la ud. de memoria seleccionada, versión del software del fabricante.
- $2$  Pulse la tecla de stop  $\blacksquare$  para volver al modo de stop.

# **4.6 Activar y desactivar el bloqueo de teclas**

El bloqueo de teclas desactiva todas las teclas del dispositivo. La función de temporizador del dispositivo sigue funcionando.

- Arrastre el interruptor de encendido/apagado del lateral subiéndolo a la posición **HOLD** para activar el bloqueo.
	- $\rightarrow$  En la pantalla aparecerá el símbolo de bloqueo brevemente.

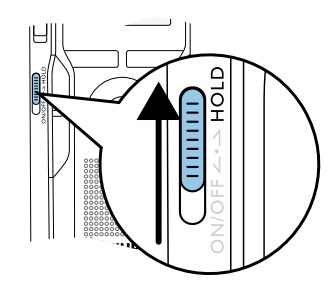

2 Arrastre el interruptor de encendido/apagado del lateral a la posición central para desactivar el bloqueo.

 $\rightarrow$  En la pantalla aparecerá el símbolo de desbloqueo brevemente.

# **4.7 Insertar la tarjeta MicroSD**

# Atención

- • No extraiga la tarjeta de memoria mientras el dispositivo la está usando. Esto podría causar daños o pérdida de datos.
- 1 DVT3200 DVT7000: Mueva hacia un lado la tapa de la ranura para la tarjeta de memoria.
- Inserte la tarjeta MicroSD con los contactos hacia arriba en la ranura del lateral del dispositivo.

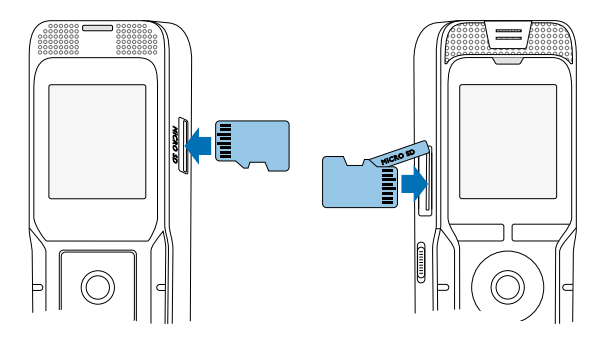

- Empuje la tarjeta en la ranura hasta que se acople.
- 4 Para sacar la tarjeta empújela con suavidad. La tarjeta será expulsada parcialmente.

#### Aviso

<span id="page-20-0"></span>• Para guardar las grabaciones en la tarjeta deberá cambiar la configuración de memoria interna a tarjeta MicroSD [\(Consulte](#page-39-1)  [también el capítulo 9.1.1 Configurar la memoria para grabaciones,](#page-39-1)  [página.40\).](#page-39-1) El símbolo de carpeta en la pantalla le indica dónde se están guardando las grabaciones:  $\blacksquare$ ,  $\blacksquare$ ,  $\blacksquare$ ,  $\blacksquare$  – Memoria interna,  $\mathbf{\Omega}$ ,  $\mathbf{\Omega}$ ,  $\mathbf{\Omega}$ ,  $\mathbf{\Omega}$ ,  $\mathbf{\Omega}$  – Tarjeta de memoria.

# **4.8 Desplegar la pata (DVT3200 – DVT7000)**

Utilice la pata en la parte trasera del dispositivo cuando lo coloque sobre una mesa, por ejemplo, al grabar una reunión. De este modo aprovechará de forma óptima el micrófono en la parte trasera del dispositivo.

1 Despliegue la pata en la parte trasera del dispositivo.

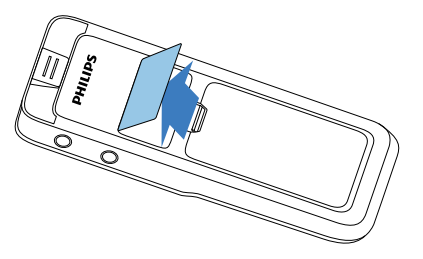

2 Coloque el dispositivo en una superficie nivelada, como por ejemplo, una mesa.

# **4.9 Puesta en funcionamiento del mando a distancia (DVT5500, DVT7000)**

La batería ya ha sido colocada en el mando a distancia. Está protegida con una tira de plástico para no gastar corriente durante su transporte.

Retire la tira de plástico del compartimento para baterías por la parte interior del mando a distancia.

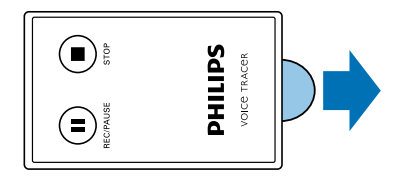

# **4.10Uso del mando a distancia**

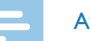

#### Aviso

- • Si el mando a distancia deja de funcionar cambie la batería. [\(Consulte también el capítulo 10.3 Cambiar la batería del mando a](#page-54-1)  [distancia \(DVT5500, DVT7000\), página.55\)](#page-54-1).
- • Saque las baterías del mando a distancia cuando no lo utilice durante largos periodos. El mando a distancia puede sufrir daños si la batería tiene fugas.
- • Las baterías y acumuladores usados deben eliminarse a través de los puntos de recogida previstos a este fin.

<span id="page-21-0"></span>Oriente el mando a distancia hacia el receptor en el lateral del dispositivo. El ángulo respecto al dispositivo deberá ser de aprox. 80º y la distancia inferior a tres metros. Vigile que no haya objetos entre el mando a distancia y el dispositivo.

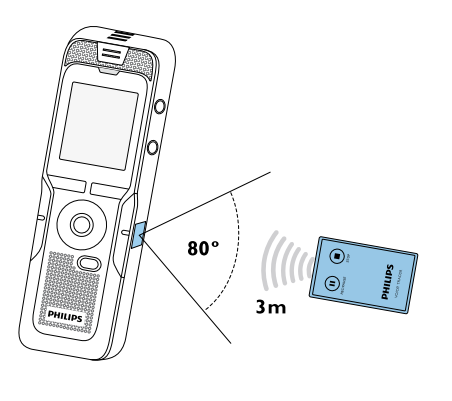

# **4.11Utilizar accesorios**

En función del modelo se dispone de diferentes accesorios. Encontrará más accesorios en su distribuidor.

#### **4.11.1 Conectar los auriculares**

Volumen de suministro: DVT3200 – DVT7000:

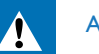

# <span id="page-21-1"></span>Advertencia

- • Regule el volumen de forma moderada y no utilice los auriculares durante periodos excesivamente largos. De lo contrario podría sufrir daños auditivos. Cumpla con las instrucciones sobre protección auditiva [\(Consulte también el capítulo 1.1.3 Protección auditiva, página.6\)](#page-5-0).
- Reduzca el volumen del dispositivo antes de conectar los auriculares.
- 2 Inserte la clavija de 3,5 en el puerto para auriculares **EAR** en la parte superior (DVT1400, DVT1700) y/o en el lateral del (DVT3200 – DVT7000) dispositivo.

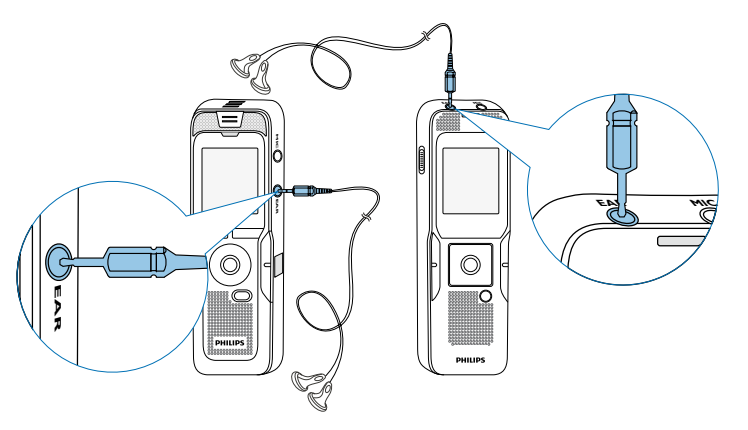

<span id="page-22-0"></span>3 Aumente el volumen tras haberlos conectados hasta alcanzar un nivel agradable. El altavoz del dispositivo está apagado cuando los auriculares están conectados.

### **4.11.2 Conectar el micrófono externo**

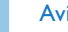

#### Aviso

- • Al conectar un micrófono externo al dispositivo, el origen de la grabación conmuta automáticamente y se desconecta el micrófono del dispositivo.
- 1 Finalice una grabación en curso.
- 2 Inserte la clavija de 3,5 en el puerto para micrófono **MIC** en la parte superior (DVT1400, DVT1700) y/o en el lateral del (DVT3200 – DVT7000) dispositivo.

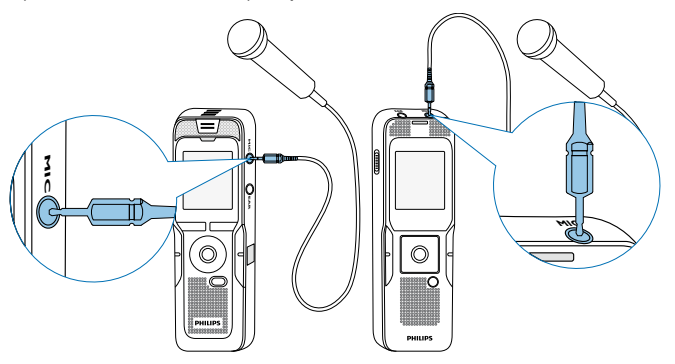

# **4.11.3 Usar el micrófono de recepción de llamadas**

Volumen de suministro: DVT3600

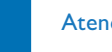

# Atención

• Es posible que existan límites legales específicos de cada país para grabar llamadas telefónicas. Infórmese de la situación legal en su país antes de grabar conversaciones telefónicas.

Con el micrófono de recepción se graban las llamadas telefónicas.

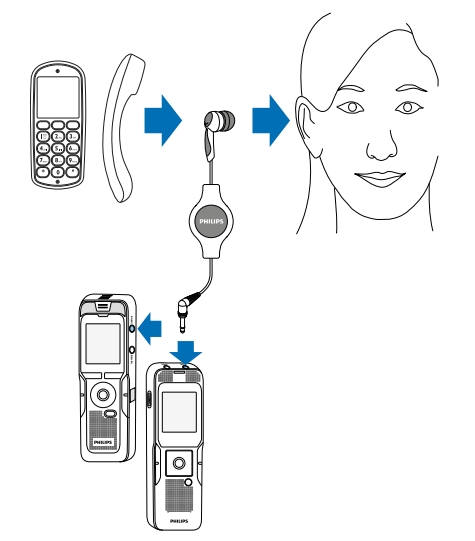

- <span id="page-23-0"></span>1 Finalice una grabación en curso.
- 2 Inserte la clavija de 3,5 en el puerto para micrófono **MIC** en la parte superior (DVT1400, DVT1700) y/o en el lateral del (DVT3200 – DVT7000) dispositivo.
- Introduzca el auricular mono del micrófono en el oído.
- 4 Inicie la grabación con el dispositivo.
- 5 Haga llamadas con móvil o teléfono fijo. Mantenga el móvil y/o el auricular del fijo junto al micrófono del mono-auricular.

## **4.11.4 Usar el micrófono para reuniones**

Volumen de suministro: DVT7000

Con el micrófono para reuniones es posible grabar una conversación o conferencia con varios participantes. Para obtener una calidad de grabación óptima, los participantes no pueden estar a más de dos metros del micrófono.

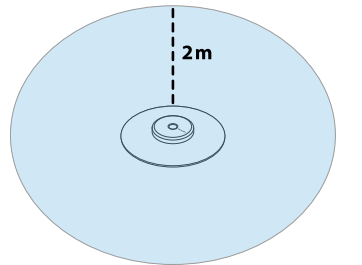

- Finalice una grabación en curso.
- 2 Inserte la clavija de 3,5 en el puerto para micrófono **MIC** en la parte superior (DVT1400, DVT1700) y/o en el lateral del (DVT3200 – DVT7000) dispositivo.

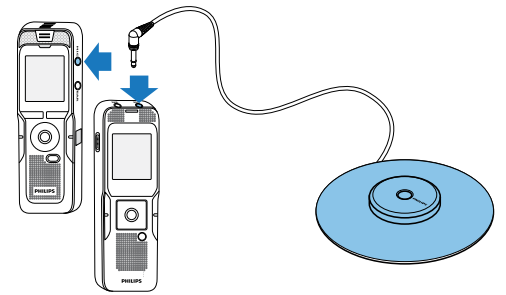

- 3 Cambie la configuración a micrófono-mono para usar una fuente externa [\(Consulte también el capítulo 9.1.14 Seleccionar fuente](#page-47-1)  [externa, página.48\)](#page-47-1).
- 4 Inicie la grabación con el dispositivo.

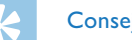

## **Consejo**

• Para hacer grabaciones en espacios más amplios o en reuniones con una mayor cantidad de participantes es posible agrandar la zona de grabación conectando hasta tres micrófonos para reuniones.

# <span id="page-24-1"></span><span id="page-24-0"></span>**4.12Conectar al ordenador**

Conecte el dispositivo a un ordenador y dispondrá de múltiples posibilidades:

- • **Memoria USB de almacenamiento masivo:** Es posible acceder al dispositivo mediante el explorador de archivos sin instalar software adicional. El dispositivo aparecerá como unidad de almacenamiento masivo USB. De este modo es posible guardar y administrar las grabaciones en el ordenador y liberar espacio de memoria en su dispositivo. [\(Consulte también el capítulo 4.12.1](#page-25-1)  [Transferir archivos entre el ordenador y el dispositivo, página.26\)](#page-25-1).
- • **Alimentación de corriente mediante USB:** Mediante el puerto USB del ordenador se alimenta de corriente el dispositivo, sufriendo así la batería menos desgaste. Podrá hacer grabaciones hasta que la memoria del dispositivo esté llena.

# **Consejo**

• Mientras el dispositivo está conectado al ordenador pulse durante al menos dos segundos la tecla de grabación  $\bullet$  para iniciar la grabación.

- Inserte el cable USB en el puerto USB del ordenador.
- Inserte el enchufe Micro USB en el puerto USB en la parte inferior del dispositivo.

 $\rightarrow$  El dispositivo aparecerá como unidad de almacenamiento masivo en el explorador .

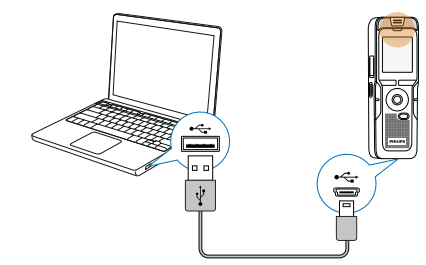

# Atención

- • Nunca desconecte el dispositivo del ordenador mientras se realiza una transferencia de datos (el LED de estado parpadea en amarillo). Esto podría causar daños en archivos o pérdida de datos.
- • No formatee el dispositivo a través del explorador de archivos del ordenador pues podrían surgir disfunciones en el dispositivo. Si quiere borrar todos los datos utilice la función Formato memoria del dispositivo. [\(Consulte también el capítulo 10.1.2 Formatear la](#page-53-1)  [memoria, página.54\)](#page-53-1).

#### <span id="page-25-1"></span><span id="page-25-0"></span>**4.12.1 Transferir archivos entre el ordenador y el dispositivo**

Es posible acceder al dispositivo mediante el explorador de archivos sin instalar software adicional. El dispositivo aparecerá como unidad de almacenamiento masivo USB.

- 1 Conecte el dispositivo como se ha descrito al ordenador.
- 2 Abra un explorador de archivos en su ordenador.

 $\rightarrow$  El dispositivo se muestra como unidad de almacenamiento masivo USB con el nombre **PHILIPS**. La carpeta **Voice** en el dispositivo contiene grabaciones; en **Music** puede copiar archivos de música.

3 Copie o mueva archivos del dispositivo a su ordenador o borre archivos en el dispositivo para archivar así grabaciones y liberar espacio de memoria en el dispositivo.

#### Atención

- • Nunca desconecte el dispositivo del ordenador mientras se realiza una transferencia de datos (el LED de estado parpadea en amarillo). Esto podría causar daños en archivos o pérdida de datos.
- • No formatee el dispositivo a través del explorador de archivos del ordenador pues podrían surgir disfunciones en el dispositivo. Si quiere borrar todos los datos utilice la función Formato memoria del dispositivo. [\(Consulte también el capítulo 10.1.2 Formatear la](#page-53-1)  [memoria, página.54\)](#page-53-1).

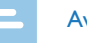

#### Aviso

#### DVT3200 – DVT7000:

- • El dispositivo soporta archivos de música en los formatos WMA y MP3. Copie estos archivos en la carpeta **Music** cuando el dispositivo esté conectado a un ordenador. Encontrará los archivos en la carpeta y**/**ä del dispositivo.
- Los archivos con protección anticopia (Digital Rights Management, DRM) no son soportados.
- • El dispositivo puede mostrar hasta 99 archivos de música.

#### **4.12.2 Desconectar el dispositivo del ordenador**

- Desconecte la unidad USB mediante el explorador de archivos.
- 2 Después desconecte el cable USB en el dispositivo del ordenador.

# <span id="page-26-0"></span>5 Grabación

El dispositivo ofrece múltiples funciones que se pueden utilizar durante la una grabación o con las que se puede mejorar la calidad de grabación. Fije marcas de indexado durante una grabación para marcar pasajes importantes. Con la función de temporizador y la activación de voz se inicia la grabación automáticamente. La función de pregrabación permite grabar los últimos cinco segundos antes de pulsar la tecla de grabación.

# <span id="page-26-1"></span>**5.1 Crear una grabación**

Antes de iniciar la grabación, realice los ajustes de calidad de grabación y sensibilidad de micrófono necesarios o seleccione la adaptación automática. Con esta función, el dispositivo calcula las condiciones del entorno al comienzo de una grabación y realiza ajustes de calidad de grabación y de sensibilidad del micrófono [\(Consulte también el capítulo](#page-39-2)  [9.1.2 Adaptar las configuraciones de grabación automáticamente](#page-39-2)  [\(DVT3200 – DVT7000\), página.40\)](#page-39-2).

En grabaciones a cielo abierto es posible activar un filtro de viento para reducir los ruidos generados por el viento [\(Consulte también](#page-42-1)  [el capítulo 9.1.5 Activar/desactivar filtro de viento \(DVT3200 –](#page-42-1)  [DVT7000\), página.43\).](#page-42-1)

Para grabaciones en entornos con mucho ruido de fondo, por ejemplo entre multitudes o durante un trayecto en tren o coche, se dispone de la reducción de ruidos, la cual disminuye los ruidos de fondo (Consulte [también el capítulo 9.1.6 Activar/desactivar reducción de ruidos](#page-42-2)  [\(DVT3200 – DVT7000\), página.43\).](#page-42-2)

#### Atención

- • No saque las baterías o acumuladores del equipo mientras realiza una grabación. Esto podría causar daños o pérdida de datos. También es posible que aparezcan disfunciones.
- 1 Pulse en modo de stop (pantalla inicial) **INDEX/a** para seleccionar la carpeta deseada para la grabación.
	- $\rightarrow$  Dependiendo de la unidad de memoria seleccionada aparecen  $\log$  símbolos:  $\blacksquare$ ,  $\blacksquare$ ,  $\blacksquare$ ,  $\blacksquare$ ,  $\blacksquare$  – Memoria interna,  $\blacksquare$ ,  $\blacksquare$ ,  $\blacksquare$ ,  $\blacksquare$ , **a** – Tarieta de memoria.
- 2 Oriente los micrófonos al origen del sonido y pulse la tecla de grabación g.

 $\rightarrow$  El dispositivo empieza a grabar y el LED de estado se enciende en rojo. En la pantalla se muestra la duración de la grabación y del tiempo de grabación restante en la unidad seleccionada.

- 3 Controle el volumen con los niveles de grabación.
- 4 Para hacer una pausa en la grabación, pulse durante la grabación la tecla g.

 $\rightarrow$  La grabación queda en pausa y el LED de estado parpadea en rojo.

- 5 Para continuar la grabación pulse la tecla de grabación  $\bullet$ .
- 6 Pulse la tecla de stop  $\blacksquare$  para finalizar la grabación.
	- $\rightarrow$  El dispositivo volverá entonces al modo de stop.

#### Aviso

- <span id="page-27-0"></span>• **Iniciar una nueva grabación:** Pulse durante la grabación la tecla **>>I** para finalizar la grabación actual e iniciar una nueva.
- • **Iniciar la reproducción:** Pulse durante una grabación la tecla **II**. La grabación en curso finaliza y se reproducen los últimos tres segundos de la grabación.
- **Fijar marcas de indexado:** Pulse durante una grabación la tecla **INDEX/a** para fijar una marca de indexado (Consulte también [el capítulo 5.1.2 Fijar marcas de indexado, página.29\).](#page-28-1)
- • Para que los archivos de una grabación más larga, como por ejemplo los de una reunión de varias horas, no sean excesivamente largos es posible dividir las grabaciones automáticamente [\(Consulte también el capítulo 9.1.12](#page-46-1)  [Autodivisión desactivada, página.47\).](#page-46-1)
- • En cada carpeta es posible guardar hasta un máximo de 99 grabaciones. El tamaño de la memoria depende de la unidad de memoria utilizada y de la calidad de la grabació[n\(Consulte también](#page-40-1)  [el capítulo 9.1.3 Ajustar la calidad de grabación, página.41\).](#page-40-1) Si se llega al máximo de grabaciones o se llena la memoria

aparece un mensaje en la pantalla y deja de ser posible hacer más grabaciones. Borre las grabaciones que no necesite o conecte el dispositivo al ordenador para transferir los archivos al ordenador.

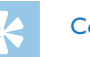

# **Consejo**

- • **DVT3200 DVT7000: Sensibilidad manual del micrófono** Durante la grabación es posible adaptar la sensibilidad del micrófono con las teclas **+/–.**
- • Si desea realizar una grabación más larga, cambie previamente las baterías o cárguelas por completo. También puede usar la alimentación de corriente por USB: Mediante el puerto USB del ordenador se alimenta de corriente el dispositivo, sufriendo así la batería menos desgaste.
- • DVT5500, DVT7000: Controle la grabación con el mando a distancia. Pulse la tecla de grabación { **REC/PAUSE** para iniciar la grabación o hacer una pausa. Pulse la tecla de stop **stage STOP** para finalizar la grabación.
- • DVT5000 DVT7000: Es posible abrir los menús de ajuste de la sensibilidad de micrófono y de calidad de grabación con las teclas de función variable **F1/F2**.

#### **5.1.1 Crear una grabación desde un fuente externa**

Al conectar un micrófono externo al dispositivo, el origen de la grabación conmuta automáticamente y se desconecta el micrófono del dispositivo. Si conecta un micrófono mono o una fuente para grabación con amplificador propio, como un equipo de música, al puerto para micrófonos deberá cambiar a modo de fuente externa [\(Consulte](#page-47-1)  [también el capítulo 9.1.14 Seleccionar fuente externa, página.48\)](#page-47-1).

#### <span id="page-28-1"></span><span id="page-28-0"></span>**5.1.2 Fijar marcas de indexado**

Fije marcas de indexado durante una grabación para marcar pasajes importantes. En modo de stop y con las teclas de navegación **144/DDI** puede seleccionar las marcas de indexado [\(Consulte también el](#page-31-2)  [capítulo 6.2 Reproducir grabaciones o música, página.32\)](#page-31-2).

1 Pulse durante una grabación la tecla **INDEX/a** para fijar una marca de indexado.

 $\rightarrow$  En la pantalla aparecerá brevemente el número de la marca de indexado en lugar del tiempo de grabación restante. Es posible fijar un máximo de 32 marcas de indexado por grabación.

#### **Consejo**

• También es posible fijar marcas de indexado durante una pausa en la grabación.

#### **5.1.3 Grabar con función de zoom**

Con la función de zoom, el dispositivo focaliza el micrófono delantero y excluye los ruidos procedentes de los laterales. De este modo es posible grabar una presentación o un discurso a mucha distancia [\(Consulte también el capítulo 9.1.4 Ajustar la sensibilidad del](#page-41-1)  [micrófono, página.42\)](#page-41-1).

#### **5.1.4 Usar la función de pre-grabación (DVT3200 – DVT7000)**

La función de pre-grabación permite grabar los últimos cinco segundos antes de pulsar la tecla de grabación. El dispositivo pasa a un modo de stand-by y graba un bucle de cinco segundos en continuo sin guardarlo. Si pulsa la tecla de grabación quedarán grabados los cinco segundos grabados por último. Con esta función es posible grabar de forma espontánea un pasaje en medio de una conversación.

Conecte la función de pre-grabación (Consulte también el capítulo [9.1.9 Activar/desactivar función de pre-grabación](#page-44-1)  [\(DVT3200 – DVT7000\), página.45\)](#page-44-1).

#### 2 Pulse la tecla de grabación .

 $\rightarrow$  El dispositivo pasa a un modo de stand-by y graba un bucle de cinco segundos en continuo sin guardarlo.

#### 3 Pulse la tecla de grabación .

 $\rightarrow$  El dispositivo comienza a grabar y guarda los cinco últimos segundos grabados.

# <span id="page-29-0"></span>**5.2 Iniciar la grabación automáticamente**

Se dispone de dos funciones para iniciar grabaciones de forma automática: Función de temporizador y activación por voz.

#### **5.2.1 Usar la función de temporizador**

Con la función de temporizador se inicia la grabación en un fecha y hora configuradas. Las fuentes de grabación pueden ser el micrófono del dispositivo, la radio o un micrófono externo.

1 Configure los ajustes del temporizador en el menú de configuración y active la función [\(Consulte también el capítulo](#page-44-2)  [9.1.10 Configurar el temporizador, página.45\).](#page-44-2)

 $\rightarrow$  Cuando esta función está activada aparece en pantalla el símbolo **N**. El dispositivo empezará a grabar en el momento que se haya configurado. En ese momento el dispositivo puede estar desconectado o tener activado el bloqueo de teclas.

#### **5.2.2 Usar la función de activación por voz**

Con la función de activación por voz, el dispositivo inicia la grabación tan pronto se empieza a hablar. Cuando se para de hablar, el dispositivo interrumpe la grabación pasados tres segundos. Tan pronto se vuelva a hablar continuará la grabación.

Con el nivel para activación por voz se determina el volumen a partir del que el dispositivo empieza a grabar.

Configure los ajustes para la activación por voz en el menú de configuración y active la función [\(Consulte también el capítulo](#page-45-1)  [9.1.11 Activar y desactivar la función de reconocimiento de voz,](#page-45-1)  [página.46\)](#page-45-1).

 $\rightarrow$  Cuando esta función está activada aparece en pantalla el  $simbolo$   $M$ 

2 Pulse la tecla de grabación .

 $\rightarrow$  El dispositivo pasa a modo de stand-by. En la pantalla aparece el símbolo (<sup>1</sup>) de grabación en pausa. El dispositivo inicia la grabación tan pronto se empiece a hablar. Cuando se para de hablar, el dispositivo interrumpe la grabación pasados tres segundos.

- $3$  Pulse la tecla de stop  $\blacksquare$  para finalizar la grabación.
	- $\rightarrow$  El dispositivo volverá entonces al modo de stop.

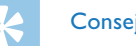

#### **Consejo**

• Durante la grabación es posible adaptar el nivel para la activación por voz con las teclas **+/ –**.

# <span id="page-30-0"></span>6 Reproducción

# **Consejo**

• Active la función ClearVoice para una mejor reproducción. Mediante esta función, los pasajes con menor volumen se adaptan de forma dinámica y las voces bajas se reproducen de forma más clara y comprensible. [\(Consulte también el capítulo 9.3.2 Activar y](#page-50-1)  [desactivar ClearVoice, página.51\)](#page-50-1).

# **6.1 Seleccionar una grabación**

- Pulse en modo de stop (pantalla inicial) **INDEX/m**, para seleccionar una carpeta.
	- $\rightarrow$  Dependiendo de la unidad de memoria seleccionada aparecen  $\log$  símbolos: **M. E. G. D. D. 2** – Memoria interna,  $\Omega$ ,  $\Omega$ ,  $\Omega$ ,  $\Omega$ ä – Tarjeta de memoria mostrada. (**A**, **B**, **C** y**D** son carpetas para grabaciones, la carpeta y**/**ä contiene archivos de música).
- 2 Pulse en modo de stop **>>I**.
	- $\circ$  El indicador de posición saltará al final de la grabación.
	- $\Omega$  El indicador de posición saltará al inicio de la siguiente grabación.
- 3 Pulse en modo de stop  $\blacksquare$ 
	- $\circ$  El indicador de posición saltará al inicio de una grabación.
	- b El indicador de posición saltará al final de la grabación anterior.

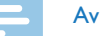

#### Aviso

- • Si una grabación contiene marcas de indexado es posible saltar con las teclas **H4/DDI** a la marca de indexado anterior o posterior.
	- $\rightarrow$  En la pantalla aparecerá brevemente, en lugar del tiempo total de la grabación, el número de la marca de indexado.

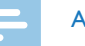

### Aviso

- DVT3200 DVT7000:
- • El dispositivo soporta archivos de música en los formatos WMA y MP3. Copie estos archivos en la carpeta **Music** cuando el dispositivo esté conectado a un ordenador. Encontrará los archivos en la carpeta y**/**ä del dispositivo. Durante la reproducción aparecerá en pantalla el símbolo del formato de música.
	- $MB3$  Archivo MP3
	- WMA Archivo WMA
- Los archivos con protección anticopia (Digital Rights Management, DRM) no son soportados.
- • El dispositivo puede mostrar hasta 99 archivos de música.

#### <span id="page-31-1"></span><span id="page-31-0"></span>**6.1.1 Encontrar grabaciones con búsqueda de calendario**

La función de búsqueda del dispositivo le ofrece una lista de todas las grabaciones guardadas y clasificadas por fecha de grabación.

- 1 Pulse en modo de stop (pantalla de inicio) **MENU**.
- Confirme con la tecla de grabación .
- Seleccione con **144/DDI** la fecha deseada en la búsqueda de calendario.
- 4 Seleccione usando +/- la grabación deseada.
	- $\rightarrow$  Como vista preliminar se reproducirán los primeros diez segundos de cada grabación marcada.
- $5$  Pulse la tecla de reproducción  $\blacktriangleright$  II para iniciar la reproducción de la grabación seleccionada.

# <span id="page-31-2"></span>**6.2 Reproducir grabaciones o música**

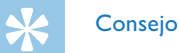

- • Después de usar el modo de stop, la reproducción se inicia con un salto hacia atrás de tres segundos. Esta función es especialmente útil al cortar grabaciones.
- Seleccione la grabación deseada como se ha descrito.
- Pulse la tecla de reproducción  $\blacktriangleright$  II para iniciar la reproducción de la grabación seleccionada.
	- ← El LED de estado parpadeará en verde. En la pantalla aparecerá durante la reproducción el tiempo y la duración total de la grabación.
- 3 Seleccione usando **+/ –**el volumen deseado.
- 4 Pulse la tecla de pausa II para hacer una pausa en la reproducción.

 $\rightarrow$  La reproducción queda en pausa y el LED de estado parpadea en verde.

 $\overline{5}$  Pulse la tecla de stop  $\blacksquare$  para detener la reproducción.

 $\rightarrow$  La reproducción se detiene en la posición actual El dispositivo volverá entonces al modo de stop. Al continuarla, la reproducción comienza tres segundos antes de la última posición.

 $6$  Pulse la tecla de reproducción  $\blacktriangleright$ II para continuar la reproducción.

<span id="page-32-0"></span>Pulse **H4/DDI** para saltar al comienzo o al final de una grabación.

# **Consejo**

- • DVT3200 DVT7000: Durante la reproducción de música es posible abrir la configuración del ecualizador y del modo de repetición.
- • DVT5000 DVT7000: Las teclas de función variable **F1/ F2** le permiten abrir la velocidad de reproducción, la función ClearVoice, así como mostrar en pantalla la fecha, hora y el tiempo de grabación restante.

# **6.3 Cambiar la velocidad de reproducción**

- 1 Pulse durante la reproducción al menos durante dos segundos la tecla de reproducción > II.
	- $\alpha$  La reproducción se realiza a velocidad lenta. En la pantalla aparecerá el símbolo I<sup>p</sup>.
	- $\Omega$  La reproducción se realiza a velocidad rápida. En la pantalla aparecerá el símbolo ».
	- La reproducción se realiza a velocidad normal. En la pantalla aparecerá el símbolo ».

# **6.4 Realizar una búsqueda rápida**

Con la búsqueda rápida se reproduce la grabación a alta velocidad. De este modo es posible buscar un pasaje determinado en una grabación.

1 Mantenga pulsada durante la reproducción o en modo de stop una de las dos teclas de navegación  $\blacksquare$ 

 $\rightarrow$  Entonces se realizará una búsqueda hacia delante o atrás a alta velocidad de la grabación seleccionada y de todas las posteriores o anteriores.

#### Deje de pulsar la tecla.

 $\rightarrow$  La reproducción se iniciará a velocidad normal en la posición actual.

# <span id="page-32-1"></span>**6.5 Repetir reproducción / bucle sin fin**

Usted dispone de la opción de repetir la reproducción de grabaciones enteras, carpetas completas o secuencias de grabaciones (=bucle sin fin).

- 1 Pulse en modo de stop (pantalla de inicio) **MENU**.
- 2 Seleccione usando **+/ –** la función Repetir.
- 3 Confirme con la tecla de grabación .
- 4 Seleccione con +/- si quiere repetir la reproducción de una grabación/archivo determinado, de una carpeta o una secuencia de forma automática.
	- ← En la pantalla aparecerá el símbolo del modo de repetición seleccionado:
	- – Repetir reproducción del archivo
	- **国** Repetir reproducción de la carpeta
	- Ã Repetir selección/secuencia
	- a Pulse **INDEX/**a para determinar el punto de inicio de la secuencia.
	- 2) Pulse **INDEX/a** para determinar el punto de final de la secuencia.
	- Ä Modo de repetición casual
- 5 Confirme con la tecla de grabación .
	- $\rightarrow$  Comienza la reproducción de la grabación, carpeta o secuencia.

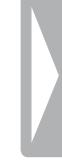

# <span id="page-34-0"></span>Editar y borrar

Es posible sobre-escribir una parte de una grabación o adjuntar una nueva grabación. Las grabaciones largas pueden dividirse para editarlas mejor. También es posible borrar grabaciones concretas del dispositivo.

# **7.1 Editar grabación**

#### **7.1.1 Adjuntar o sobreescribir grabación**

Es posible editar una grabación existente sobreescribiendo una parte de la grabación o adjuntando una nueva grabación al final de una ya existente. ¡En modo "Sobreescribir" quedará borrada la grabación de la posición actual!

#### Aviso

- • Al editar se usa la calidad de grabación de la grabación original.
- Configure el modo de edición deseado (Consulte también el [capítulo 9.1.7 Configurar el modo de edición, página.44\).](#page-43-1)
	- $\rightarrow$  En la pantalla aparecerá el símbolo del modo de edición seleccionado:
	- $\blacksquare$  Adiuntar grabación
	- **Sobre-escribirv grabación**

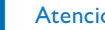

#### Atención

- ¡En modo "Sobreescribir" quedará borrada la grabación de la posición actual!
- 2 Seleccione en el modo de stop (pantalla inicial) con **INDEX/**a la carpeta en la que quiere editar una grabación.

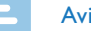

#### Aviso

- DVT3200 DVT7000: En la carpeta con los archivos musicales  $(2)$  no es posible editar los archivos.
- 3 Seleccione con **144/DDI** la grabación que quiere editar.
- 4 **Sobre-escribir grabación:** Reproduzca la grabación hasta el punto en el que quiere insertar una parte nueva, utilizando la búsqueda rápida o saltando con **144/DDI** a una marca de indexado.
- $5$  Pulse la tecla de pausa  $\triangleright$  II para hacer una pausa en la reproducción.
- 6 Pulse la tecla de grabación  $\bullet$  para iniciar la grabación de la nueva parte.

 $\rightarrow$  La nueva grabación sobreescribirá el resto de la grabación o se insertará al final de acuerdo al modo de edición configurado.

- 7 Para hacer una pausa en la grabación, pulse durante la grabación la tecla $\bullet$
- 8 Pulse la tecla de stop **para finalizar la grabación.** 
	- $\rightarrow$  El dispositivo volverá entonces al modo de stop.

#### <span id="page-35-1"></span><span id="page-35-0"></span>**7.1.2 Dividir una grabación**

Para poder editar o procesar mejor una grabación larga, por ejemplo para enviarla por email, guardarla en el ordenador o borrar alguna parte, se dispone de la opción de dividir una grabación en varias.

- 1 Seleccione en el modo de stop (pantalla inicial) con **INDEX/**a la carpeta en la que quiere dividir una grabación.
- Seleccione con **144/DDI** la grabación que quiere dividir.
- 3 Reproduzca la grabación hasta el punto en que quiere dividirla. Pulse la tecla de stop  $\blacksquare$  para finalizar la reproducción. Alternativa: Salte usando **144/DH** a la marca de indexado en la que debe dividirse la grabación.

#### 4 Pulse **MENU**.

- 5 Seleccione usando **+/ –** la función Dividir.
- 6 Confirme con la tecla de grabación  $\bullet$ .
- 7 Haga su selección con **+/ –** Aceptar.
- 8 Confirme con la tecla de grabación .  $\rightarrow$  La grabación queda dividida. La numeración de las grabaciones posteriores se renueva entonces.

# **7.2 Borrar grabaciones en el dispositivo**

También es posible borrar grabaciones concretas del dispositivo. Conecte el dispositivo a un ordenador cuando quiera cambiar el nombre de una carpeta o borrarla.

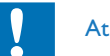

#### Atención

- Borre sólo aquellas grabaciones que no vaya a necesitar. Las grabaciones borradas no pueden volver a restablecerse.
- 1 Seleccione en el modo de stop (pantalla inicial) con **INDEX/**a la carpeta en la que quiere borrar una grabación.
- Seleccione con **144/DDI** la grabación que quiere borrar.
- 3 Pulse al menos durante dos segundos la tecla de borrado  $\bar{w}$  y/o **ERASE**.
- 4 Confirme que desea borrar con la tecla de grabación .  $\rightarrow$  La grabación queda borrada. La numeración de las grabaciones posteriores se renueva entonces.

# <span id="page-36-0"></span>8 Radio (DVT5000 – DVT7000)

#### Aviso

• El auricular es la antena del dispositivo. La recepción de radio sólo es posible cuando hay un auricular conectado al dispositivo.

# <span id="page-36-1"></span>**8.1 Usar la radio**

- 1 Conecte un auricular al dispositivo [\(Consulte también el capítulo](#page-21-1)  [4.11.1 Conectar los auriculares, página.22\).](#page-21-1)
- 2 Pulse durante al menos dos segundos **MENU** para encender la radio.
- 3 Ajuste con **H4/DDI** la frecuencia deseada. Alternativa: Pulse al menos durante dos segundos **144/DDI** para iniciar la búsqueda de la siguiente emisora.
- 4 Seleccione usando **+/** el volumen deseado.
- 5 Pulse durante al menos dos segundos **MENU** para apagar la radio.

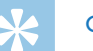

### Consejo

• Puede apagar la radio usando la tecla de función variable **F1**.

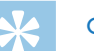

#### **Consejo**

- • También puede apagar la radio usando el menú de apagado y encendido:
	- a Pulse en modo de stop (pantalla de inicio) **MENU**.
	- b Seleccione con h**/**b el menú de radio Ö.
	- c Seleccione usando **+/–** la función Radio FM on y/o Desactivado.
	- $\overline{a}$  Confirme con la tecla de grabación  $\bullet$ .

# <span id="page-37-1"></span><span id="page-37-0"></span>**8.2 Guardar emisoras de radio**

Es posible guardar hasta 20 emisoras de radio usando la configuración previa.

### **Consejo**

• En modo de radio es posible abrir la búsqueda de emisoras con la tecla de función variable **F2**.

#### **8.2.1 Guardar emisoras automáticamente**

- 1 Pulse en modo de radio **MENU**.
- 2 Seleccione usando **+/ –** la función Buscar emisora.
- 3 Confirme con la tecla de grabación .
- 4 Seleccione usando **+/ –** la función Autobúsqueda.
- 5 Confirme con la tecla de grabación .
	- $\rightarrow$  El dispositivo busca automáticamente emisoras de radio y guarda las frecuencias en la configuración. El dispositivo puede guardar hasta 20 emisoras.

#### **8.2.2 Guardar emisoras manualmente**

- 1 Pulse en modo de radio **MENU**.
- 2 Seleccione usando **+/ –** la función Buscar emisora.
- 3 Confirme con la tecla de grabación .
- 4 Seleccione usando **+/ –** la función Búsqueda manual.
- 5 Confirme con la tecla de grabación .
- 6 Ajuste con **144/DDI** la frecuencia deseada. Alternativa: Pulse al menos durante dos segundos **144/DDI** para iniciar la búsqueda de la siguiente emisora.
- Pulse la tecla de grabación  $\bullet$  para guardar la emisora seleccionada en la configuración.

#### **8.2.3 Borrar emisora**

- Seleccione con **144/DDI** la emisora que quiere borrar.
- 2 Pulse al menos durante dos segundos la tecla de borrado  $\bar{w}$  y/o **ERASE**.
- 3 Confirme que desea borrar con la tecla de grabación .

# <span id="page-38-1"></span><span id="page-38-0"></span>**8.3 Configurar los dispositivos de salida para la reproducción de radio**

En modo de radio no se desconecta el altavoz del dispositivo al conectar los auriculares. Es posible seleccionar si se quiere oír la radio por los auriculares o por el altavoz del dispositivo.

- 1 Pulse en modo de radio **MENU**.
- 2 Seleccione usando **+/ –** la función Salida.
- 3 Confirme con la tecla de grabación .
- 4 Seleccione con  $+/-$  si quiere oir la radio por los auriculares o por el altavoz del dispositivo.
- 5 Confirme con la tecla de grabación .
- 6 Pulse **MENU** para volver al modo de radio.

# **8.4 Grabar emisoras de radio**

El dispositivo permite grabar de la radio.

- 1 Ajuste la recepción de radio como se ha descrito y seleccione la emisora que desea grabar.
- 2 Pulse la tecla de grabación .
	- ← El dispositivo empieza a grabar y el LED de estado se enciende en rojo.
- 3 Para hacer una pausa en la grabación, pulse durante la grabación la tecla g.
- 4 Pulse la tecla de stop  $\blacksquare$  para finalizar la grabación.
	- $\rightarrow$  El dispositivo volverá entonces al modo de radio.

# <span id="page-39-0"></span>9 Configuraciones

El menú de configuración se abre desde la pantalla de stop (pantalla inicial) pulsando **MENU**.

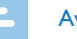

# Aviso

• Pulse al terminar de abrir una función la tecla de stop **e** para volver al modo de stop. Al abrir una función pulse la tecla de stop ■ para interrumpir el proceso sin guardar y volver al modo de stop.

# **9.1 Configuraciones de grabación**

#### <span id="page-39-1"></span>**9.1.1 Configurar la memoria para grabaciones**

El símbolo de carpeta en la pantalla le indica dónde se están guardando las grabaciones:  $\blacksquare$ ,  $\blacksquare$ ,  $\blacksquare$ ,  $\blacksquare$  – Memoria interna,  $\blacksquare$ ,  $\blacksquare$ ,  $\blacksquare$ ,  $\blacksquare$ , ä – Tarjeta de memoria.

- 1 Pulse en modo de stop (pantalla de inicio) **MENU**.
- Seleccione con **144/DDI** el menú para las configuraciones del dispositivo **D**.
- 3 Seleccione usando **+/–** la función Selec. Memoria.
- 4 Confirme con la tecla de grabación .
- 5 Seleccione con **+/** si quiere guardar las grabaciones en la memoria interna del dispositivo o en la tarjeta MicroSD.
- $6$  Confirme con la tecla de grabación  $\bullet$ .
- 7 Pulse la tecla de stop para salir del menú.

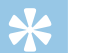

# **Consejo**

• Pulse la tecla de stop  $\blacksquare$  para interrumpir el proceso sin guardar y volver al modo de stop.

#### <span id="page-39-2"></span>**9.1.2 Adaptar las configuraciones de grabación automáticamente (DVT3200 – DVT7000)**

Con esta función, el dispositivo calcula al comienzo de una grabación las condiciones del entorno y realiza ajustes de calidad de grabación y de sensibilidad del micrófono .

- 1 Pulse en modo de stop (pantalla de inicio) **MENU**.
- 2 Seleccione con **144/DDI** el menú para las configuraciones de grabación **D**.
- 3 Seleccione usando **+/ –** la función Autoajust.grab..
- 4 Confirme con la tecla de grabación .
- 5 Seleccione con **+/–** si desea activar o desactivar esta función.
- 6 Confirme con la tecla de grabación  $\bullet$ .

#### **40** Configuraciones **Exercía e contenido** in the set of the contenido of the contenido in the set of the contenido

<span id="page-40-0"></span>7 Pulse la tecla de stop ■ para salir del menú.

#### **Consejo**

• Pulse la tecla de stop **I** para interrumpir el proceso sin guardar v volver al modo de stop.

## <span id="page-40-1"></span>**9.1.3 Ajustar la calidad de grabación**

Las configuraciones de calidad de grabación permiten determinar el formato de archivo y la calidad de grabación en forma de tasa de datos. Cuanto mayor sea la calidad de grabación mayor será el archivo de la grabación y menor cantidad de grabaciones serán posible.

- 1 Pulse en modo de stop (pantalla de inicio) **MENU**.
- 2 Seleccione con **144/DDI** el menú para las configuraciones de grabación **D**.
- 3 Seleccione usando **+/ –** la función Config. calidad.
- 4 Confirme con la tecla de grabación .
- 5 Seleccione usando **+/ –** la calidad de grabación que desee.  $\rightarrow$  En la pantalla aparecerá el símbolo de la configuración de calidad seleccionada:
	- **PCM** Calidad óptima, sin comprimir, formato: WAV, 705 kbit/s (DVT1400 – DVT3600) formato: WAV, 1.411 kbit/s (DVT5000 – DVT7000)

SHO - Calidad muy alta,

formato: MP3, 160 kbit/s (DVT1400 – DVT3600)

formato: MP3, 192 kbit/s (DVT5000 – DVT7000)

- **SHQ** Calidad alta, formato: formato: MP3, 96 kbit/s
- ˆ Tiempo de grabación por encima de la media: WAV, 64 kbit/s
- SHQ Tiempo de grabación más largo, formato: MP3, 8kbit/s
- 6 Confirme con la tecla de grabación .
- 7 Pulse la tecla de stop para salir del menú.

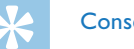

# **Consejo**

• Pulse la tecla de stop  $\blacksquare$  para interrumpir el proceso sin guardar y volver al modo de stop.

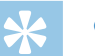

## **Consejo**

• DVT5000 – DVT7000: Es posible abrir los menús de ajuste de la sensibilidad de micrófono y de calidad de grabación con las teclas de función variable **F1/F2**.

#### <span id="page-41-1"></span><span id="page-41-0"></span>**9.1.4 Ajustar la sensibilidad del micrófono**

Mediante la sensibilidad del micrófono es posible establecer el tipo de entorno para la grabación. Independientemente de la distancia del locutor, adapte la sensibilidad del micrófono para eliminar ruidos de fondo. Con la función de zoom, el dispositivo focaliza el micrófono delantero y excluye los ruidos procedentes de los laterales. De este modo es posible grabar una presentación o un discurso a mayor distancia.

- 1 Pulse en modo de stop (pantalla de inicio) **MENU**.
- Seleccione con **144/DDI** el menú para las configuraciones de grabación **D**.
- 3 Seleccione usando **+/ –** la función Sensib. de mic..
- 4 Confirme con la tecla de grabación .
- 5 Seleccione usando **+/ –** la calidad de grabación que desee.  $\rightarrow$  En la pantalla aparecerá el símbolo de la sensibilidad del micrófono seleccionada:
	- ° Dictado Configuración optimizada para grabar una fuente de sonido directamente delante del dispositivo.

 $\mathbf{\Omega}$  – Recon. de voz – Grabación optimizada para la edición posterior con software de reconocimiento de voz.

 $\mathbf{\Omega}$  – Conversación – Configuración optimizada para grabar varias fuentes de sonido muy próximas al dispositivo.

² – Autozoom (DVT5000 – DVT7000) – Adaptación automática de la función de zoom a una fuente de sonido más alejada.

 $\Omega$  – Lectura – Configuración optimizada para grabar varias fuentes de sonido más alejada del dispositivo.

· – Larga distancia (DVT5000 – DVT7000) – Configuración optimizada para grabar fuentes de sonido hasta a 15 metros/50 pies.

 $\mathbf{Q}$  – Config. manual (DVT3200 – DVT7000) – Configurar la sensibilidad del micrófono manualmente. Seleccione con**idad/DDI** el nivel de sensibilidad de 1 (nivel más bajo y fuente muy cercana) hasta 9 ( muy sensible y fuente alejada). Al grabar es posible adaptar la sensibilidad de micrófono con **+/–**.

- Confirme con la tecla de grabación .
- 7 Pulse la tecla de stop **la** para salir del menú.

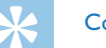

# **Consejo**

#### <span id="page-42-1"></span><span id="page-42-0"></span>**9.1.5 Activar/desactivar filtro de viento (DVT3200 – DVT7000)**

En grabaciones a cielo abierto es posible activar un filtro de viento para reducir los ruidos generados por el viento.

- 1 Pulse en modo de stop (pantalla de inicio) **MENU**.
- 2 Seleccione con **144/DDI** el menú para las configuraciones de grabación **D.**
- 3 Seleccione usando **+/ –** la función Filt. de viento.
- 4 Confirme con la tecla de grabación .
- Seleccione con **+/** si desea activar o desactivar esta función.
- 6 Confirme con la tecla de grabación  $\bullet$ .
- Pulse la tecla de stop **para salir del menú.**

#### Consejo

• Pulse la tecla de stop  $\blacksquare$  para interrumpir el proceso sin guardar y volver al modo de stop.

#### <span id="page-42-2"></span>**9.1.6 Activar/desactivar reducción de ruidos (DVT3200 – DVT7000)**

Para grabaciones en entornos con mucho ruido de fondo, por ejemplo entre multitudes o durante un trayecto en tren o coche, se dispone de la reducción de ruidos, la cual disminuye los ruidos de fondo.

- 1 Pulse en modo de stop (pantalla de inicio) **MENU**.
- 2 Seleccione con **144/DDI** el menú para las configuraciones de grabación **D**.
- 3 Seleccione usando **+/ –** la función Reduc. de ruido.
- 4 Confirme con la tecla de grabación .
- 5 Seleccione con **+/–** si desea activar o desactivar esta función.
- 6 Confirme con la tecla de grabación .
- 7 Pulse la tecla de stop para salir del menú.

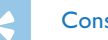

#### **Consejo**

#### <span id="page-43-1"></span><span id="page-43-0"></span>**9.1.7 Configurar el modo de edición**

Es posible editar una grabación existente sobreescribiendo una parte de la grabación o adjuntando una nueva grabación al final de una ya existente. ¡En modo "Sobreescribir" quedará borrada la grabación de la posición actual!

- 1 Pulse en modo de stop (pantalla de inicio) **MENU**.
- 2 Seleccione con **144/DDI** el menú para las configuraciones de grabación **D.**
- 3 Seleccione usando **+/ –** la función Modo Edición.
- 4 Confirme con la tecla de grabación .
- 5 Seleccione **+/–** si quiere adjuntar una parte nueva a una grabación existente; si quiere borrar y sobreescribir una parte existente o desconectar una función.
	- $\rightarrow$  En la pantalla aparecerá el símbolo del modo de edición seleccionado:
	- $\blacksquare$  Adjuntar grabación
	- Æ Sobre-escribirv grabación
- 6 Confirme con la tecla de grabación  $\bullet$ .
- Pulse la tecla de stop **p** para salir del menú.

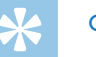

## **Consejo**

• Pulse la tecla de stop **e** para interrumpir el proceso sin guardar y volver al modo de stop.

#### <span id="page-43-2"></span>**9.1.8 Activar/desactivar grabación silenciosa (DVT3200 – DVT7000)**

Con esta función se desconecta la pantalla, el LED de estado y las señales acústicas durante una grabación. De este modo es posible grabar sin que el dispositivo emita aviso alguno de que está grabando.

- 1 Pulse en modo de stop (pantalla de inicio) **MENU**.
- 2 Seleccione con **144/DDI** el menú para las configuraciones de grabación **D**.
- 3 Seleccione usando **+/ –** la función Grab.silenciosa.
- 4 Confirme con la tecla de grabación .
- 5 Seleccione con **+/–** si desea activar o desactivar esta función.
- Confirme con la tecla de grabación .
- Pulse la tecla de stop **para salir del menú.**

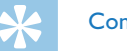

#### **Consejo**

#### <span id="page-44-1"></span><span id="page-44-0"></span>**9.1.9 Activar/desactivar función de pre-grabación (DVT3200 – DVT7000)**

La función de pre-grabación permite grabar los últimos cinco segundos antes de pulsar la tecla de grabación. El dispositivo está en modo de stand-by y graba un bucle de cinco segundos en continuo sin guardarlo. Si pulsa la tecla de grabación quedarán grabados los cinco segundos grabados por último.

- 1 Pulse en modo de stop (pantalla de inicio) **MENU**.
- 2 Seleccione con  $\text{H}(A)$  el menú para las configuraciones de grabación **D**.
- 3 Seleccione usando **+/ –** la función Pregrabación.
- 4 Confirme con la tecla de grabación .
- 5 Seleccione con **+/ –** si desea activar o desactivar esta función.
- 6 Confirme con la tecla de grabación .
- Pulse la tecla de stop **para salir del menú.**

# **Consejo**

• Pulse la tecla de stop **I** para interrumpir el proceso sin guardar y volver al modo de stop.

#### <span id="page-44-2"></span>**9.1.10 Configurar el temporizador**

Con la función de temporizador se inicia la grabación en un fecha y hora configuradas. Las fuentes de grabación pueden ser el micrófono del dispositivo, la radio o un micrófono externo.

- 1 Pulse en modo de stop (pantalla de inicio) **MENU**.
- 2 Seleccione con **144/DDI** el menú para las configuraciones de grabación **D**.
- 3 Seleccione usando **+/ –** la función Temporizador.
- 4 Confirme con la tecla de grabación .
- 5 Seleccione con **+/–** la función Fijar horapara ajustar la hora de alarma.
- 6 Ajuste así la hora y fecha como se ha descrito [\(Consulte también el](#page-49-1)  [capítulo 9.3.1 Configurar fecha y hora, página.50\).](#page-49-1)
- Confirme con la tecla de grabación .
- 8 Seleccione con **+/–** la función Fuente de grab.para ajustar la fuente de grabación.
- 9 Seleccione con **+/–** si el dispositivo debe grabar desde un micrófono, una fuente externa o desde la radio. Para grabar de la radio es posible seleccionar la emisora pre-configurada que debe grabarse.

#### <span id="page-45-0"></span>10 Confirme con la tecla de grabación .

 $\rightarrow$  Cuando esta función está activada aparece en pantalla el símbolo **N**. El dispositivo empezará a grabar en el momento que se haya configurado.

11 Seleccione con **+/ –** la función Desactivadopara desconectar el temporizador.

# **Consejo**

- <span id="page-45-1"></span>
- Pulse la tecla de stop  $\blacksquare$  para interrumpir el proceso sin guardar y volver al modo de stop.

### **9.1.11 Activar y desactivar la función de reconocimiento de voz**

Con la función de activación por voz, el dispositivo inicia la grabación tan pronto se empieza a hablar. Cuando se para de hablar, el dispositivo interrumpe la grabación pasados tres segundos. Tan pronto se vuelva a hablar continuará la grabación.

Con el nivel para activación por voz se determina el volumen a partir del que el dispositivo empieza a grabar.

- 1 Pulse en modo de stop (pantalla de inicio) **MENU**.
- Seleccione con **144/DE** el menú para las configuraciones de grabación **D**.
- 3 Seleccione usando **+/ –** la función Activación voz.
- 4 Confirme con la tecla de grabación .
- 5 Seleccione usando **+/ –** la función Activado.
- 6 Confirme con la tecla de grabación  $\bullet$ .
- Seleccione con **144/DDI** el nivel para la activación de voz de 1 (muy sensible, activándose el dispositivo a bajo volumen) hasta 9 (sensibilidad más baja, activándose el dispositivo con un volumen muy alto). En modo de grabación es posible adaptar el nivel para la activación con voz usando las teclas **+/ –**.
- 8 Confirme con la tecla de grabación .  $\rightarrow$  Cuando esta función está activada aparece en pantalla el  $simbolo$  $M$ .
- 9 Seleccione con **+/–** la función Desactivadopara desconectar la activación por voz.

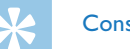

# **Consejo**

#### <span id="page-46-1"></span><span id="page-46-0"></span>**9.1.12 Autodivisión desactivada**

Para que los archivos de una grabación más larga, como por ejemplo los de una reunión de varias horas, no sean excesivamente largos es posible dividir las grabaciones automáticamente .. Tras alcanzar el tiempo configurado, el dispositivo termina la grabación en curso e inicia automáticamente una nueva grabación.

- 1 Pulse en modo de stop (pantalla de inicio) **MENU**.
- 2 Seleccione con **144/DDI** el menú para las configuraciones de grabación **D**.
- 3 Seleccione usando **+/ –** la función Autodivisión.
- 4 Confirme con la tecla de grabación .
- 5 Seleccione con **+/** si las grabaciones más largas deben ser divididas automáticamente después de 30 o 60 minutos o desactive esta función.
- 6 Confirme con la tecla de grabación .
- Pulse la tecla de stop **p** para salir del menú.

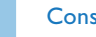

#### **Consejo**

• Pulse la tecla de stop  $\blacksquare$  para interrumpir el proceso sin guardar y volver al modo de stop.

#### <span id="page-46-2"></span>**9.1.13 Activar y desactivar el LED de grabación**

Con esta función se desactiva el LED de estado.

- 1 Pulse en modo de stop (pantalla de inicio) **MENU**.
- 2 Seleccione con **144/DDI** el menú para las configuraciones del dispositivo **D**.
- 3 Seleccione usando **+/ –** la función Luz grabación.
- 4 Confirme con la tecla de grabación .
- 5 Seleccione con **+/–** si desea activar o desactivar este LED.
- 6 Confirme con la tecla de grabación .
- 7 Pulse la tecla de stop para salir del menú.

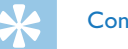

# **Consejo**

#### <span id="page-47-1"></span><span id="page-47-0"></span>**9.1.14 Seleccionar fuente externa**

Al conectar un micrófono externo al dispositivo, el origen de la grabación conmuta automáticamente y se desconecta el micrófono del dispositivo. Si conecta un micrófono mono o una fuente para grabación con amplificador propio (DVT3200 – DVT7000) , como un equipo de música, al puerto para micrófonos deberá cambiar a modo de fuente externa .

- 1 Pulse en modo de stop (pantalla de inicio) **MENU**.
- Seleccione con **H4/>>I** el menú para las configuraciones de grabación **D**.
- 3 Seleccione usando **+/ –** la función Entrada externa.
- 4 Confirme con la tecla de grabación .
- 5 Seleccione con **+/ –** si quiere conectar un micrófono externo mono o estéreo o si quiere conectar una fuente con amplificador propio (Line-in).
- 6 Confirme con la tecla de grabación .
- Pulse la tecla de stop **para salir del menú.** 
	- $\rightarrow$  Con Line-inse muestra en pantalla el símbolo  $\blacksquare$ .

## **Consejo**

• Pulse la tecla de stop  $\blacksquare$  para interrumpir el proceso sin guardar y volver al modo de stop.

# **9.2 Configuraciones de pantalla**

#### **9.2.1 Seleccionar el idioma**

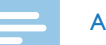

#### <span id="page-47-2"></span>Aviso

- • Es posible que su idioma no esté disponible. Seleccione un idioma alternativo.
- 1 Pulse en modo de stop (pantalla de inicio) **MENU**.
- Seleccione con **144/DDI** el menú para las configuraciones de pantalla Õ.
- 3 Seleccione usando **+/ –** la función Idioma.
- 4 Confirme con la tecla de grabación .
- 5 Seleccione usando **+/ –** el idioma de pantalla deseado.
- Confirme con la tecla de grabación .
- Pulse la tecla de stop **para salir del menú.**

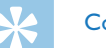

#### **Consejo**

#### <span id="page-48-1"></span><span id="page-48-0"></span>**9.2.2 Ajustar la intensidad de contraste de pantalla**

- 1 Pulse en modo de stop (pantalla de inicio) **MENU**.
- 2 Seleccione con  $\overline{A}$  el menú para las configuraciones de pantalla Õ.
- 3 Seleccione usando **+/ –** la función Contraste.
- 4 Confirme con la tecla de grabación .
- 5 Seleccione con **144/DDI** la intensidad de contraste de pantalla deseada.
- 6 Confirme con la tecla de grabación  $\bullet$ .
- 7 Pulse la tecla de stop para salir del menú.

#### **Consejo**

• Pulse la tecla de stop  $\blacksquare$  para interrumpir el proceso sin guardar y volver al modo de stop.

- <span id="page-48-2"></span>**9.2.3 Activar/desactivar la retroiluminación de pantalla (DVT3200 – DVT7000)**
- 1 Pulse en modo de stop (pantalla de inicio) **MENU**.
- 2 Seleccione con **144/DDI** el menú para las configuraciones de pantalla Õ.
- 3 Seleccione usando **+/ –** la función Luz posterior.
- 4 Confirme con la tecla de grabación .
- 5 Seleccione con **+/–** entre las opciones siguientes: Desactivado, 8s, 20s, Activado
- 6 Confirme con la tecla de grabación .
- 7 Pulse la tecla de stop para salir del menú.

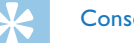

# **Consejo**

# <span id="page-49-0"></span>**9.3 Configuraciones del dispositivo**

#### <span id="page-49-1"></span>**9.3.1 Configurar fecha y hora**

Los datos sobre fecha y hora se guardan como hora de grabación en cada grabación.

- 1 Pulse en modo de stop (pantalla de inicio) **MENU**.
- 2 Seleccione con **144/DDI** el menú para las configuraciones del dispositivo  $\blacksquare$ .
- 3 Seleccione usando **+/ –** la función Fecha/hora.
- 4 Confirme con la tecla de grabación .
- 5 Seleccione usando **+/ –** el año deseado.
- $6$  Pulse  $H.$
- 7 Seleccione usando **+/ –** el mes deseado.
- 8 Pulse **>>I**.
- 9 Seleccione usando **+/** el día deseado.

## 10 Pulse  $H$ .

11 Seleccione con **+/–**, si mostrar la hora en formato de 12 o de 24 horas.

### 12 Pulse >>I.

13 Seleccione usando **+/**- la hora deseada.

14 Pulse **>>1**.

- 15 Seleccione usando **+/ –** los minutos deseados.
- 16 Confirme con la tecla de grabación .
- 17 Pulse la tecla de stop **e** para salir del menú.

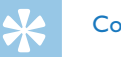

# **Consejo**

#### <span id="page-50-1"></span><span id="page-50-0"></span>**9.3.2 Activar y desactivar ClearVoice**

Active la función ClearVoice para una mejor reproducción. Mediante esta función, los pasajes con menor volumen se adaptan de forma dinámica y las voces bajas se reproducen de forma más clara y comprensible.

- 1 Pulse en modo de stop (pantalla de inicio) **MENU**.
- Seleccione con **144/DDI** el menú para las configuraciones del dispositivo **D**.
- 3 Seleccione usando **+/ –** la función ClearVoice.
- 4 Confirme con la tecla de grabación .
- 5 Seleccione con **+/ –** si desea activar o desactivar esta función.  $\rightarrow$  Cuando esta función está activada aparece en pantalla el símbolo Ç.
- 6 Confirme con la tecla de grabación  $\bullet$ .
- Pulse la tecla de stop para salir del menú.

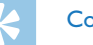

#### Consejo

• Pulse la tecla de stop **I** para interrumpir el proceso sin guardar y volver al modo de stop.

#### <span id="page-50-2"></span>**9.3.3 Configurar el ecualizador (DVT3200 – DVT7000)**

El ecualizador esta a su disposición para la reproducción de música. Dependiendo del estilo musical, esta función mejora la calidad acústica mediante una adaptación de frecuencia especial.

- 1 Pulse en modo de stop (pantalla de inicio) **MENU**.
- 2 Seleccione con **144/DE** el menú para las configuraciones del dispositivo **D**.
- 3 Seleccione usando **+/ –** la función Ecualiz..
- 4 Confirme con la tecla de grabación .
- 5 Seleccione con **+/–** la configuración deseada o desactive la función.  $\rightarrow$  Cuando esta función está activada aparece en pantalla el símbolo del modo de ecualización seleccionado.
	- $\blacksquare$  Pop,  $\blacksquare$   $|$ azz,  $\blacksquare$  Clásica
- 6 Confirme con la tecla de grabación  $\bullet$ .
- 7 Pulse la tecla de stop para salir del menú.

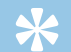

#### **Consejo**

#### <span id="page-51-1"></span><span id="page-51-0"></span>**9.3.4 Configurar la desconexión automática**

El dispositivo se apaga automáticamente cuando no se pulsan las teclas durante un periodo configurado. De este modo se ahora batería.

- 1 Pulse en modo de stop (pantalla de inicio) **MENU**.
- 2 Seleccione con **144/DDI** el menú para las configuraciones del dispositivo **D**.
- 3 Seleccione usando **+/ –** la función Auto off.
- 4 Confirme con la tecla de grabación .
- 5 Seleccione con **+/** si el dispositivo debe apagarse automáticamente después de 5, 15, 30 o 60 minutos sin usar las teclas.
- 6 Confirme con la tecla de grabación .
- Pulse la tecla de stop **para salir del menú.**

# **Consejo**

• Pulse la tecla de stop  $\blacksquare$  para interrumpir el proceso sin guardar y volver al modo de stop.

#### <span id="page-51-2"></span>**9.3.5 Configurar la alarma**

Es posible usar el dispositivo como despertador o para avisarle de citas. El dispositivo reproducirá en el momento configurado una señal de alarma o la grabación seleccionada.

- 1 Pulse en modo de stop (pantalla de inicio) **MENU**.
- 2 Seleccione con **144/DDI** el menú para las configuraciones del dispositivo **D**.
- 3 Seleccione usando **+/ –** la función Alarma.
- 4 Confirme con la tecla de grabación .
- 5 Seleccione con **+/–** la función Fijar horapara ajustar la hora de alarma.
- 6 Ajuste así la hora y fecha como se ha descrito [\(Consulte también](#page-49-1)  [el capítulo 9.3.1 Configurar fecha y hora, página.50\).](#page-49-1)
- Confirme con la tecla de grabación  $\bullet$ .
- 8 Seleccione con **+/–** la función Fijar fuente para seleccionar la señal de alarma.
- 9 Seleccione con **+/–** si el dispositivo debe emitir un tono de alarma, una grabación de su elección o la emisora seleccionada como alarma.

<span id="page-52-0"></span>10 Confirme con la tecla de grabación .

 $\rightarrow$  Cuando esta función está activada aparece en pantalla el  $sinholo$   $\Omega$ 

11 Seleccione con **+/–** la función Desactivadopara desactivar la alarma.

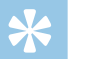

#### **Consejo**

• Pulse la tecla de stop  $\blacksquare$  para interrumpir el proceso sin guardar y volver al modo de stop.

#### <span id="page-52-1"></span>**9.3.6 Activar y desactivar tonos de teclas y de alarmas**

- 1 Pulse en modo de stop (pantalla de inicio) **MENU**.
- 2 Seleccione con **144/DDI** el menú para las configuraciones del dispositivo **D**.
- 3 Seleccione usando **+/–** la función Sonidos.
- 4 Confirme con la tecla de grabación .
- 5 Seleccione con **+/–** si desea activar o desactivar los tonos de tecla y de alarma.
- 6 Confirme con la tecla de grabación  $\bullet$ .
- 7 Pulse la tecla de stop para salir del menú.

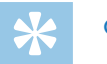

# **Consejo**

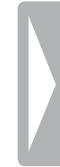

# <span id="page-53-0"></span>10 Mantenimiento

No realice trabajos de mantenimiento que no se describan en este manual de usuario. No desmonte el equipo para realizar reparaciones. Su equipo debe ser reparado exclusivamente en talleres homologados.

## **10.1Funciones de mantenimiento en el dispositivo**

#### <span id="page-53-2"></span>**10.1.1 Mostrar información de pantalla**

- 1 Pulse en modo de stop (pantalla de inicio) **MENU**.
- 2 Seleccione con **144/DDI** el menú para las configuraciones del dispositivo **D**.
- 3 Seleccione usando **+/ –** la función Información.
- 4 Confirme con la tecla de grabación .
	- $\rightarrow$  En la pantalla se muestran informaciones generales del dispositivo como la fecha y hora actuales, el tiempo de grabación restante en la memoria seleccionada y la versión de software del fabricante.
- $\overline{5}$  Pulse la tecla de stop **p** para volver al modo de stop.

#### **10.1.2 Formatear la memoria**

<span id="page-53-1"></span>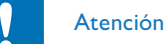

• ¡El formateo de la memoria borra todas las grabaciones guardadas y los archivos!

Con esta función se borran todos los datos y se formatea la memoria seleccionada.

- 1 Seleccione la memoria que quiere formatear (memoria interna o tarjeta de memoria MicroSD) [\(Consulte también el capítulo 9.1.1](#page-39-1)  [Configurar la memoria para grabaciones, página.40\).](#page-39-1)
- 2 Pulse en modo de stop (pantalla de inicio) **MENU**.
- 3 Seleccione con **144/DDI** el menú para las configuraciones del dispositivo **D**.
- Seleccione usando **+/** la función Formato memoria.
- 5 Confirme con la tecla de grabación ●.
- 6 Haga su selección con **+/ –** Aceptar.
- 7 Confirme con la tecla de grabación .
- Confirme que desea formatear con la tecla de grabación  $\bullet$ .
- 9 Pulse la tecla de stop para salir del menú.

<span id="page-54-0"></span>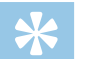

#### Consejo

• Pulse la tecla de stop  $\blacksquare$  para interrumpir el proceso sin guardar y volver al modo de stop.

# **10.2Cambiar baterías o acumuladores**

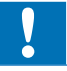

# Atención

• No saque las baterías o acumuladores del equipo mientras realiza una grabación. Esto podría causar daños o pérdida de datos. También es posible que aparezcan disfunciones.

Cuando las baterías están casi vacías parpadea el indicador de batería y deberá entonces cambiar la batería. También la cantidad de ciclos de carga de los acumuladores es limitada. Si los acumuladores no proporcionan energía después de un ciclo de carga completo en el ordenador deberán ser sustituidos.

Proceda entonces como se ha descrito en el capítulo [4.1 Insertar](#page-16-1)  [baterías o acumuladores.](#page-16-1)

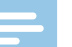

#### Aviso

- • Si el cambio de batería tarda más de dos minutos es posible que deba ajustar la hora y la fecha de nuevo.
- No intente recargar las baterías.
- • Las baterías y acumuladores contienen sustancias nocivas para el medio ambiente. Las baterías y acumuladores usados deben eliminarse a través de los puntos de recogida previstos a este fin.

# <span id="page-54-1"></span>**10.3Cambiar la batería del mando a distancia (DVT5500, DVT7000)**

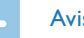

#### Aviso

- • Cumpla las instrucciones sobre el uso del dispositivo, especialmente las de baterías y acumuladores en el capítulo [1 Información de seguridad importante](#page-4-2). Use exclusivamente baterías del tipo CR2025 para el mando a distancia.
- Saque las baterías del compartimento del mando abriendo el cierre del compartimento en la parte trasera del mando y extrayéndolo.

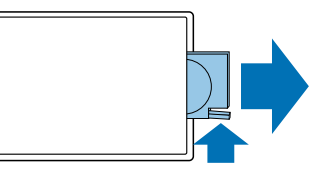

2 Inserte la batería en el dispositivo como se muestra. ¡Vigile que la polaridad sea la correcta!

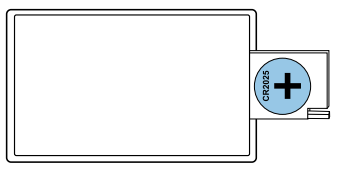

<span id="page-55-0"></span>3 Empuje el compartimento de baterías en el mando a distancia hasta que el cierre se encastre.

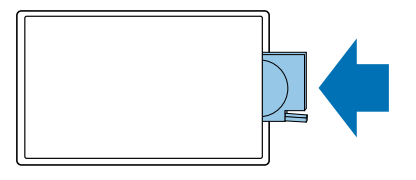

# **10.4Actualizar el software del fabricante**

El software de fabricante es el software interno que controla el dispositivo. Como parte del cuidado de su producto, el software de fabricante se desarrolla continuamente y se corrigen los errores existentes.

Es posible que ya haya una nueva versión (actualización) del software desde que compró su software. En este caso es fácil actualizar el software de su dispositivo a la versión más actual.

#### Atención

• Para la actualización de software del fabricante debería usar baterías nuevas en el dispositivo y/o tener los acumuladores completamente cargados para no interrumpir el suministro de corriente.

- Conecte el dispositivo como se ha descrito al ordenador. [\(Consulte también el capítulo 4.12 Conectar al ordenador,](#page-24-1)  [página.25\).](#page-24-1)
- 2 Descargue a su ordenador la actualización de software para su modelo de la página de internet [www.philips.com](http://www.philips.com).
- 3 Copie el archivo con el software de fabricante en el directorio superior (directorio raíz, root) del dispositivo.
- 4 Desconecte el dispositivo del ordenador.

 $\rightarrow$  El software de fabricante se actualizará automáticamente. Este proceso puede durar varios minutos. A continuación el dispositivo se apagará.

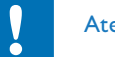

# Atención

Espere hasta que la actualización haya finalizado antes de abrir más funciones en su dispositivo. Si la actualización no se realiza sin errores, el dispositivo probablemente no funcionará sin problemas.

# <span id="page-56-0"></span>**10.5Subsanación de errores**

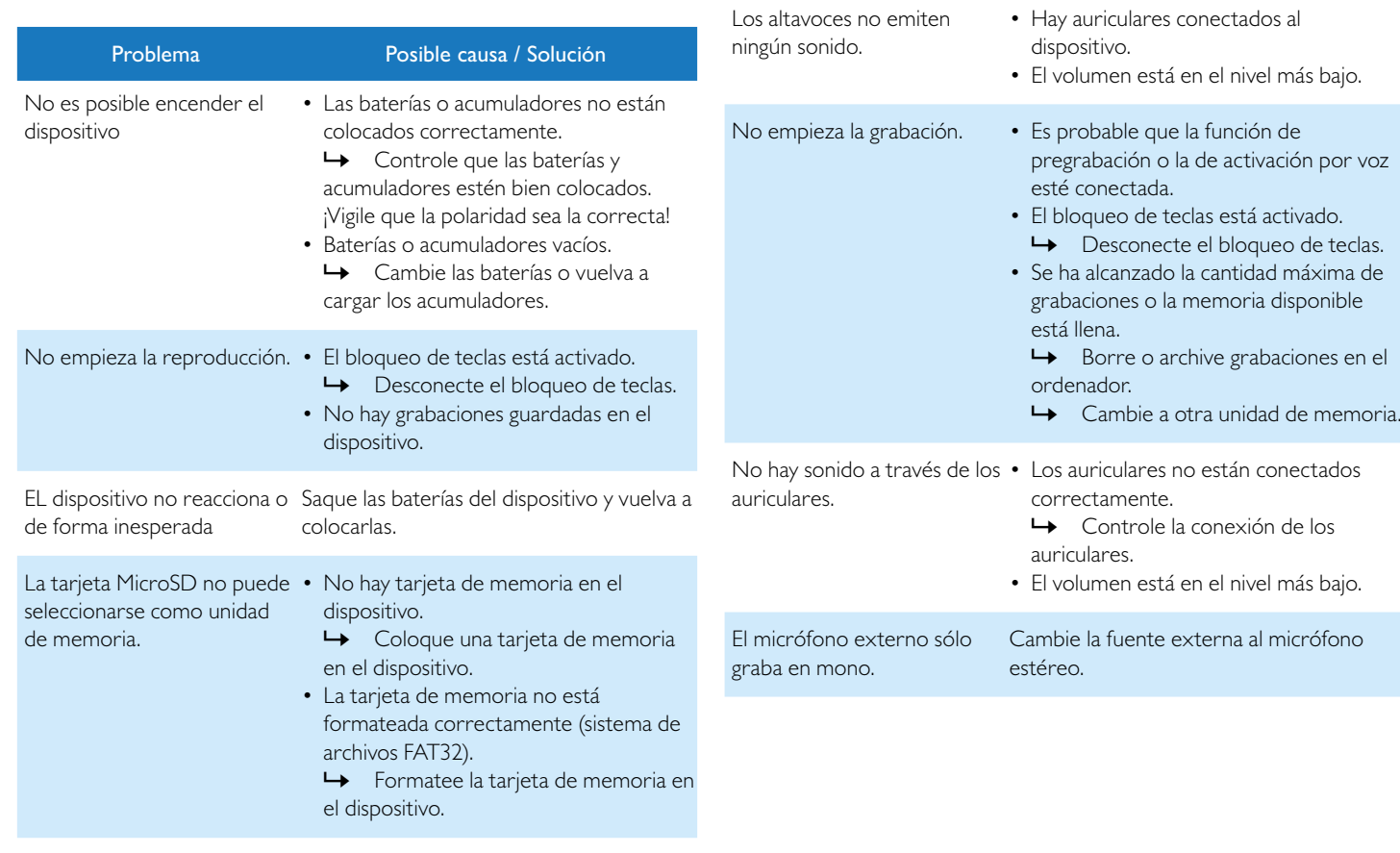

Problema Posible causa / Solución

# <span id="page-57-0"></span>11 Anexo

Toda la información ha sido proporcionada con la mayor diligencia. Las modificaciones y mejoras, especialmente de los datos técnicos, pueden tener lugar en cualquier momento sin aviso previo.

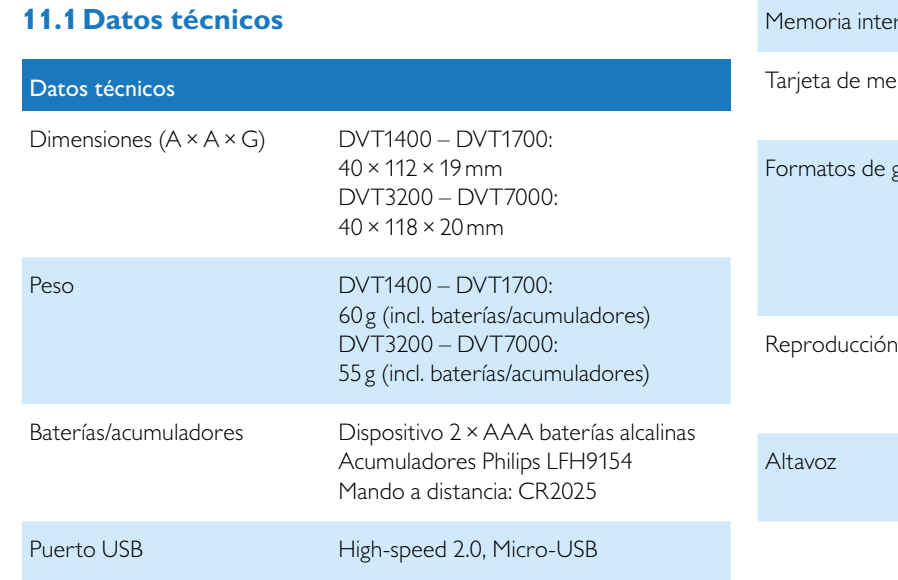

### Datos técnicos

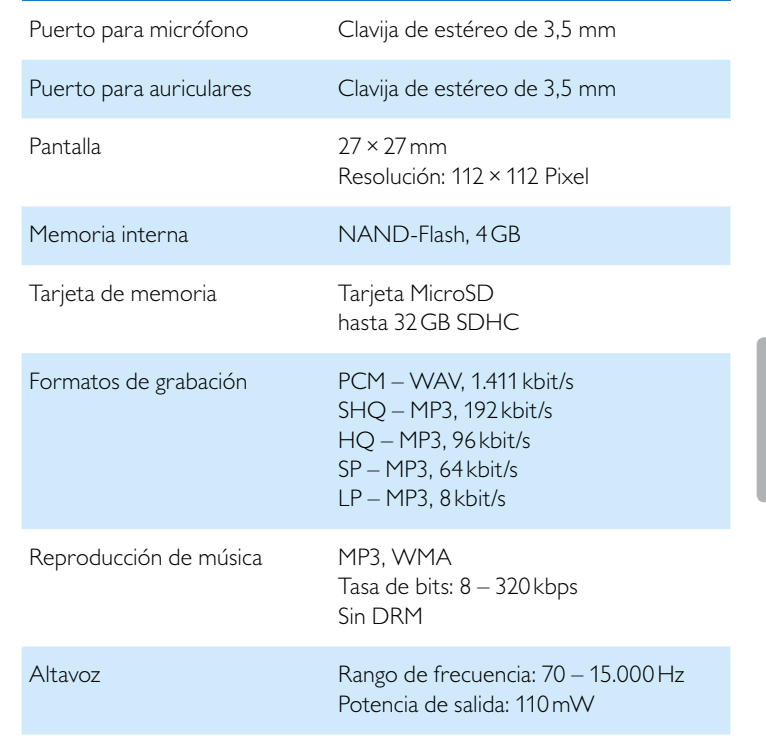

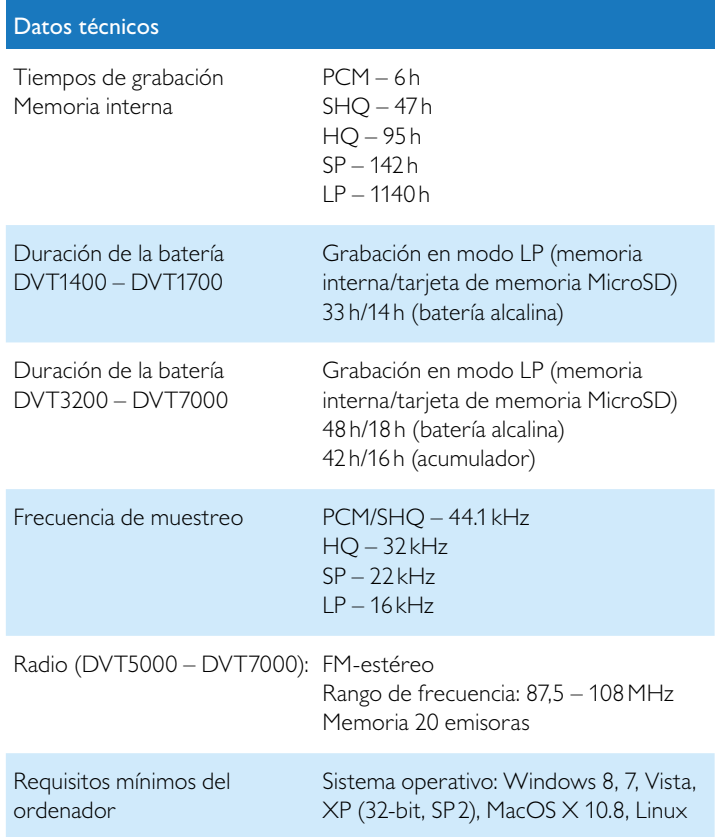

## Datos técnicos

Rango de temperatura  $5^{\circ}$ C – 45 °C / 41 °F – 113 °F

Humedad relativa del aire 10% – 90%

˜

La conformidad con las directivas UE relevantes para el dispositivo queda confirmada con el signo CE.

#### **Declaración de conformidad (DoC)**

Por la presente, Speech Processing Solutions GmbH declara que los dispositivos DVT1400, DVT1700, DVT3200, DVT3400, DVT3600, DVT5000, DVT5500, DVT7000 cumplen con los requisitos básicos y con los reglamentos respectivos de las directrices 2006/95/EG, 2004/108/EG y 2009/125/EG.

La declaración de conformidad íntegra está disponible en nuestra página web: [www.philips.com](http://www.philips.com).

Para fabricar el dispositivo se han utilizado materiales y componentes valiosos que pueden ser reciclados y reaprovechados. Cumpla con los reglamentos específicos de cada país y no deseche estos productos con la basura doméstica. Una eliminación adecuada de los aparatos viejos ayuda a evitar perjuicios al medio ambiente y a la salud.

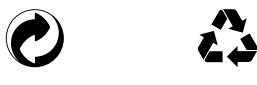

**Envase:** Cumpla con los reglamentos locales relativos para facilitar el reciclaje del envase.

**Baterías:** Las baterías usadas deben eliminarse a través de los puntos de recogida previstos a este fin.

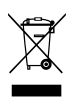

**Producto:**<br>**Producto:** El símbolo de contenedor con línea discontinua en el producto indica que se trata de un producto eléctrico para el hay reglamentos de eliminación especiales en vigor.

Para implantar el reciclaje y eliminar los residuos eléctricos y electrónicos conforme a la Orden sobre aparatos eléctricos y electrónicos ((Waste Electrical and Electronic Equipment) y para proteger el entorno y la salud, los reglamentos europeos exigen la recogida selectiva de aparatos usados de alguna de las siguientes formas:

• Su distribuidor se hace cargo del aparato usado si compra uno nuevo en su establecimiento.

• Los aparatos viejos pueden eliminarse en los puntos de recogida previstos a este fin.

ni Speech Processing Solutions GmbH ni las sociedades asociadas asumen responsabilidad alguna ante el comprador o terceros en relación con reclamaciones por daños, pérdidas, costes o gastos que tuviera que acarrear el comprador a consecuencia de un accidente o del uso incorrecto o abuso de este producto, así como de los perjuicios derivados de modificaciones, reparaciones, alteraciones del producto o del incumplimiento de las instrucciones de funcionamiento o mantenimiento.

Este manual de uso es un documento sin carácter contractual. Los errores, erratas y modificaciones quedan reservados. Philips y el logotipo de Philips son marcas registradas de Koninklijke Philips Electronics N.V. y son utilizadas por Speech Processing Solutions GmbH bajo licencia concedida por Koninklijke Philips Electronics N.V. . Todas las marcas utilizadas son propiedad de sus respectivos titulares.

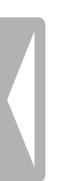

#### [Índice de contenido](#page-2-0) Anexo 61

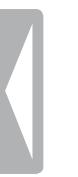

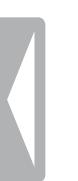

#### [Índice de contenido](#page-2-0) Anexo 63

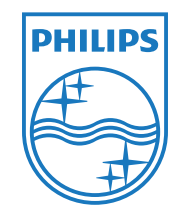

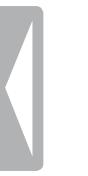

© 2013 Speech Processing Solutions GmbH. Todos los derechos reservados. Versión del documento 1.2, 2013/04/03